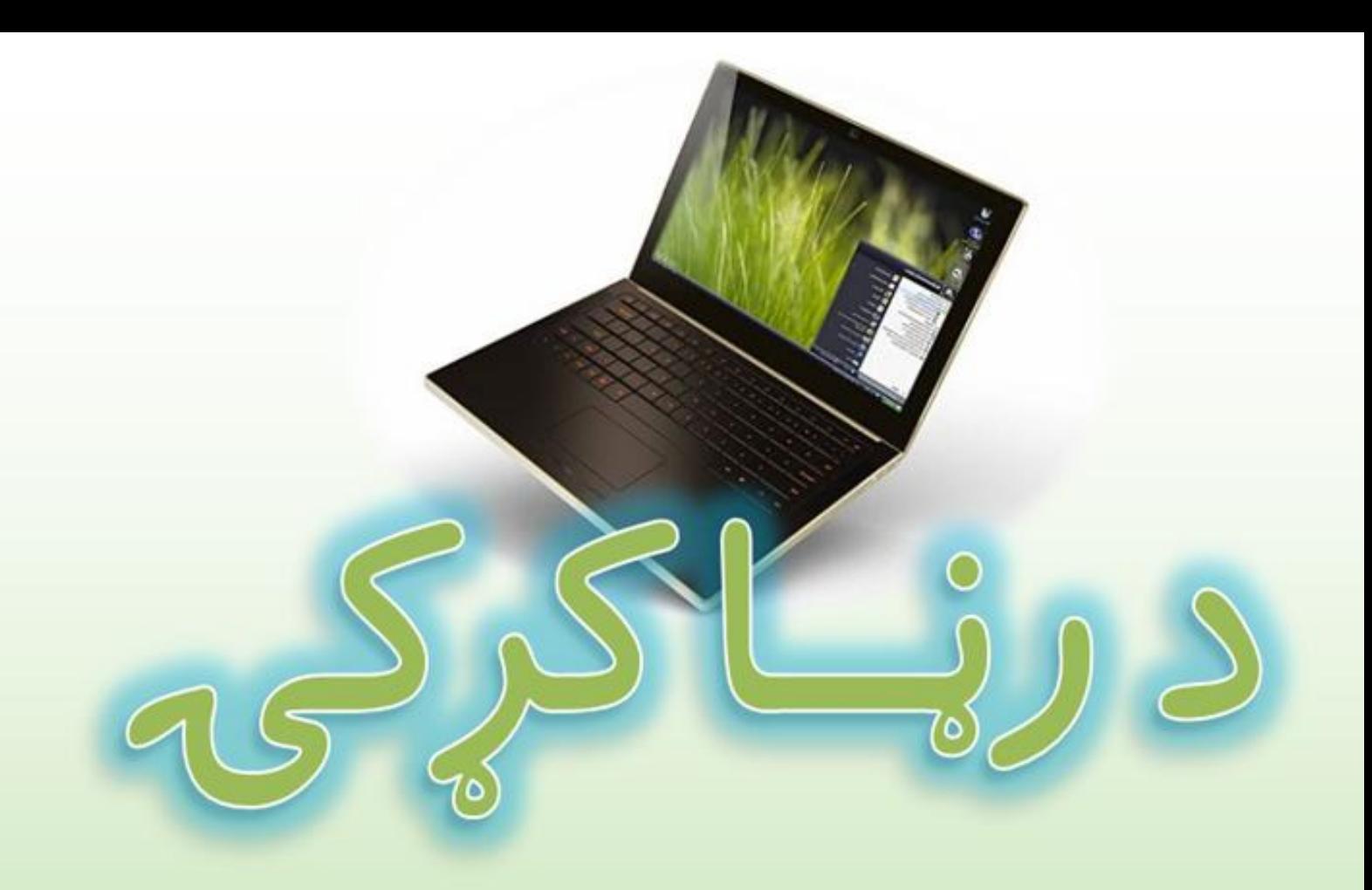

د کمهیو پر رده کړه

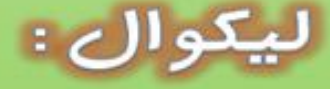

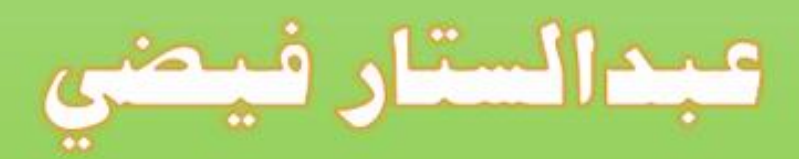

كميوز :

# د کتاب پېژندنه :

# ECCCCCCCCCCCCCC

- ليکوال: عبدالستارفيضي
- دليكولو نيټه: ۱۳۹۰ هجري شمسي–۲۰۱۱ ز خيله ليكوال د پښتۍ طرحه: مختار احمد احسان
	- د لراوبر کتابتون انلاين چاري:

#### www.Larawbar.com

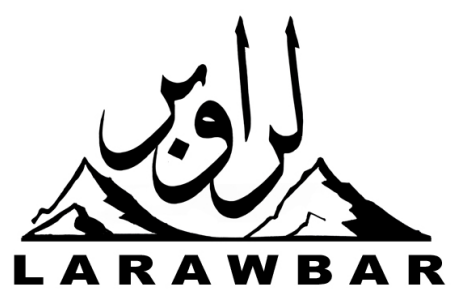

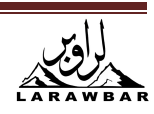

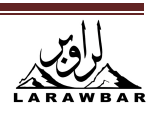

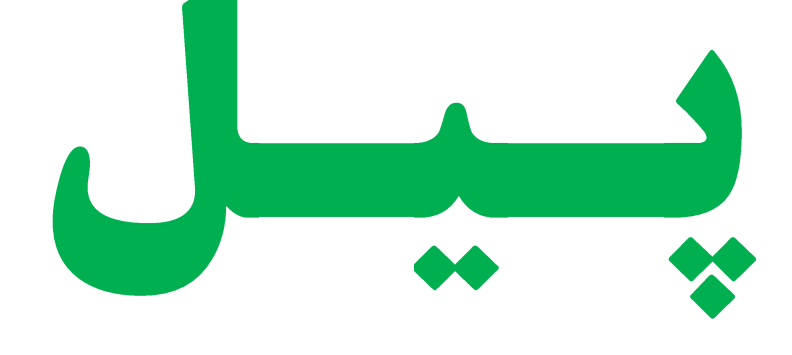

دايوه کوچنی ډالۍ د ريښتين صاحب په دې څلوريږه سره پيل کوم . که می دا خدمت پښتو لره پکار شی پښتـانه بـه لږ دخوبــــــــه رابيدار شی نو هله به مى محنت ونيسى ځاى څه څه ناڅه به مي زړګى هم په قرار شى

کمپيوټر يوه داسي آله ده چي حسابونه دقيق، چټک او په ښـه ترتيب سـره سـرته رسـوي اوورکړل سـوي معلومات معالجه کوي او نتيجه يي دانسان ومخ ته ږدي کمپيوټر په تيردريش کلن تاريخ کي ډير پر مخ تـگ *کړى دى* پـهډيـرو ځـايو کـي لکـهالوتکـو ، کښـتۍ ، فـابريکو ، ښـوونځى ، پوهنتـون ، بنـک ، دفتربلکی اوس هر څه کمپيوټری سوی دی او په هر ځای کی دکمپيوټر څخه کار اخستل کيږی.

لکه څنګه چي تاسو ويني چي هر څه کمپيوټري سوي دي نو دکمپيو ټر ذده کـول هـم اړيـن دي ولـي چي نن سبا که دچا چي کمپيوټر نهوي ذده داسي دي لکه پخوا چي به څوک نالوستي ؤ .

کمپيوټر يو پراخ علم او فن دى زه به کوښښ وکړم چي وتاسو ته هغه ابتدايي شيان وليکم چي دهغه ذده کره دهر چا دياره ضروري ده .

کمپيوټر عبارت دى ديوه صندوق ، منيټور ، کيبورډ . موږک . او ګويا څخه لکه څنګه چي يي تاسو پـه لاندی عکس ک<u>ی</u> وينۍ

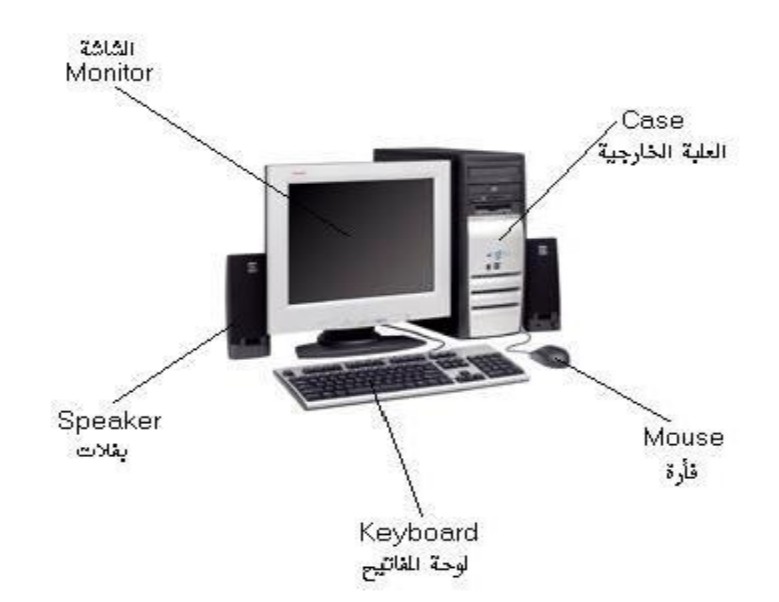

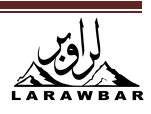

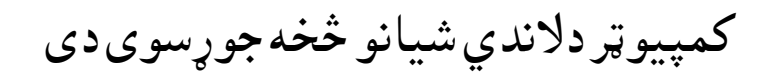

**1**ػ ؾِسقؽ **Case**:

دکمپيوټر ټول پرزې پهﻻندى صندوق کي لګول کيږى.

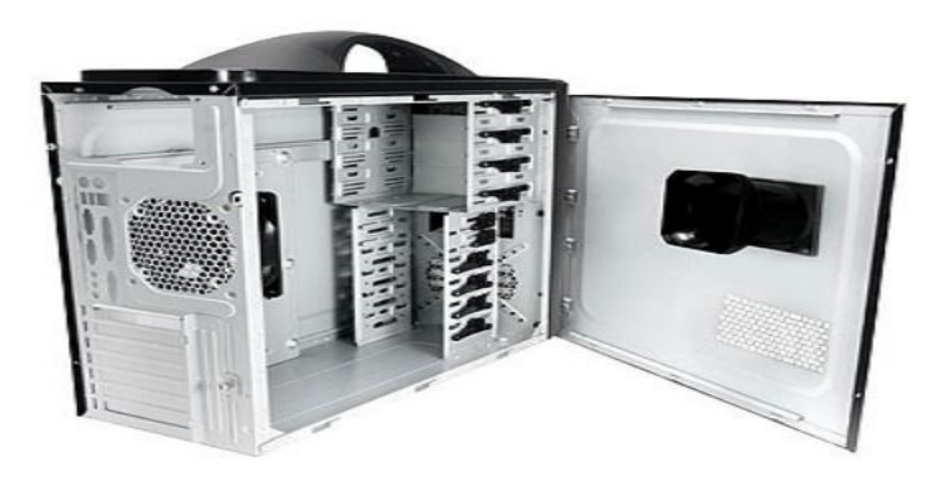

په پورتني صندوق کي دکمپيوټر پورزي لگيږي

**2**ػ )ٌدوؾ (**Supply Power** :

په صندوق کي يوه برقي پورزه (محول ) **Power Supply** لگيږي دا محول دبهر څخه 220v ولټ برق اخلی او و **12v+5. ولټ ته يي اړوى** .

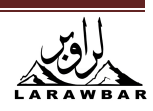

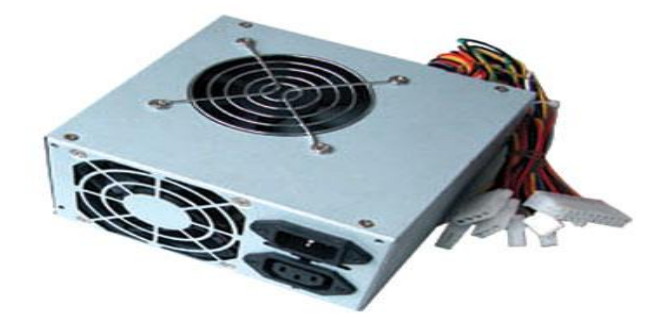

**(Power Supply**)

دكمپيوټر داخلى پورزى ډيرى حساسه دى ژر خرابيږي كله چي وكمپيوټر ته پورزې لګوئ لمړى بايد چي دارت **Antistatic wrist pad** تار ولګوئ پهلاندی عکس کي دارت تار لیدل کیږي

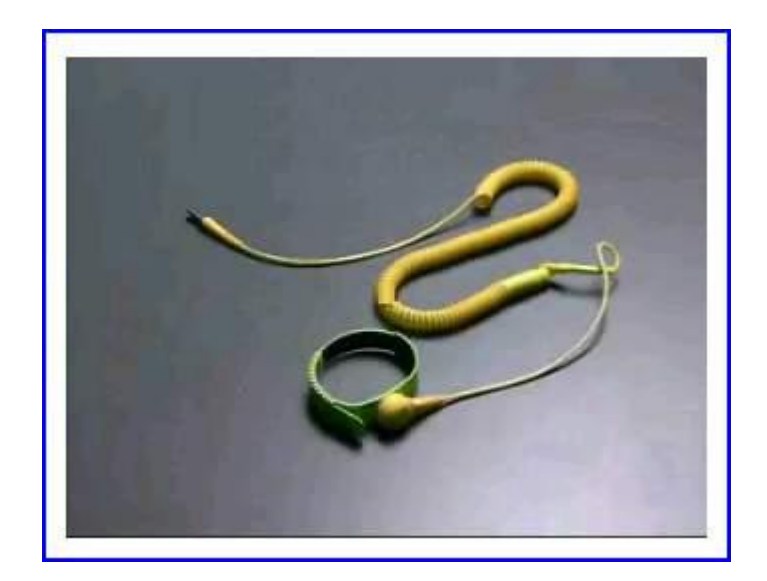

(دارت دتار عکس)

کله چي تاسو نوی موزربورډ ، کارت… رانيسﺉ تاسو به وګورﺉ چي د Anti static په پلاسټک کي بند وی لکه تاسو چي موزربورډ پهلاندی عکس کي چي تاسو وينﺉ چي موزربورډ د Anti **static په** پلاسټک کی بند دی.

**3**ػ ٌادرةورډ **Motherboard**:

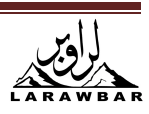

په مادردربورډ کي ټوله هغه پورزي لګيدلي دي چي يوه پورزه و بلي ته معلومات نقلوي.

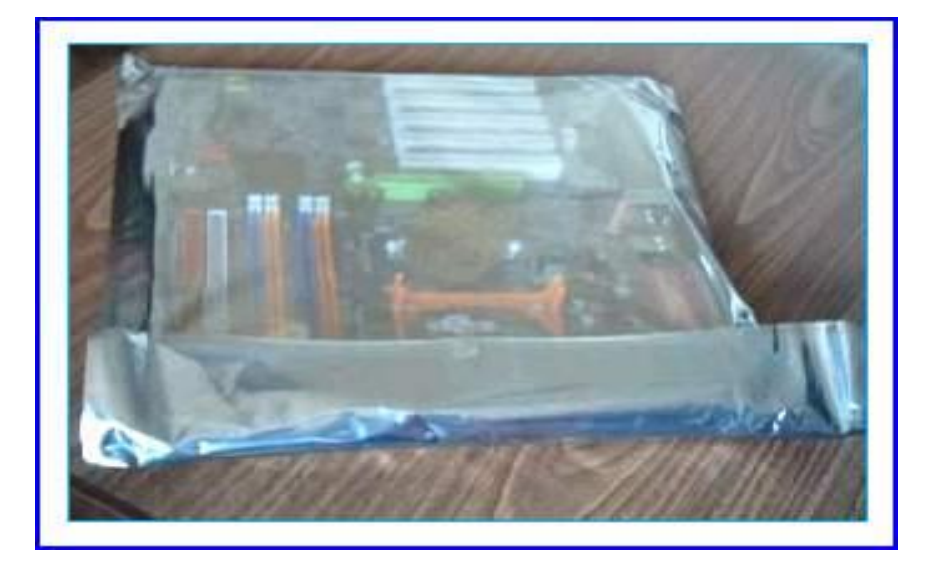

(دمادربورډ Motherboard لوحه په پلاسټک کی)

1ـمادربورډ دلوحې څخه پلاسټک ليري کړئ.

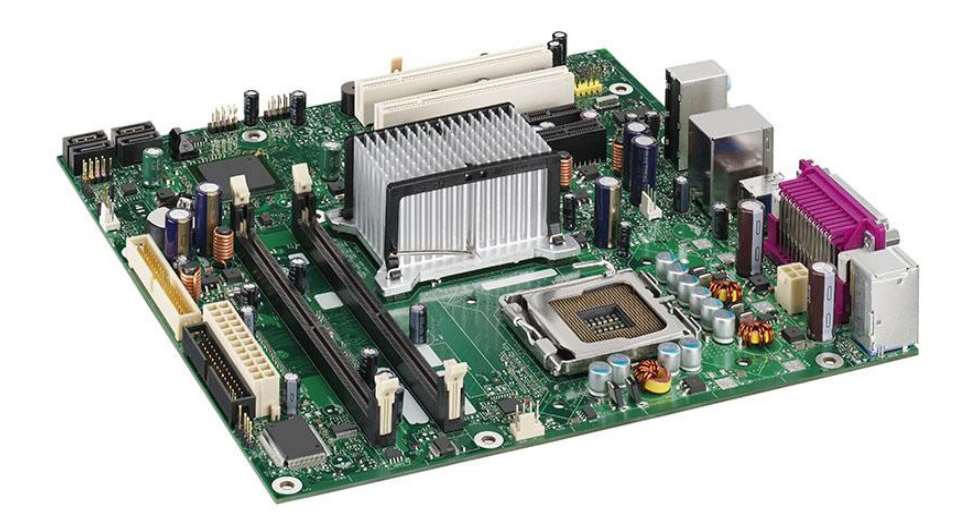

**2**ـلمړى به په مادر بورډ كي د **Processor** دلگولو دپاره د **Socket ك**لپس *خلاص كړئ.* 

**3. Microproccessor دكمپيوټر الكترونى دماغ:** 

تاسو و عکس ته وګورئ دساکټ په يو کونج کي سوری نسته او دمعالج

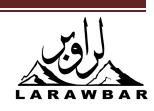

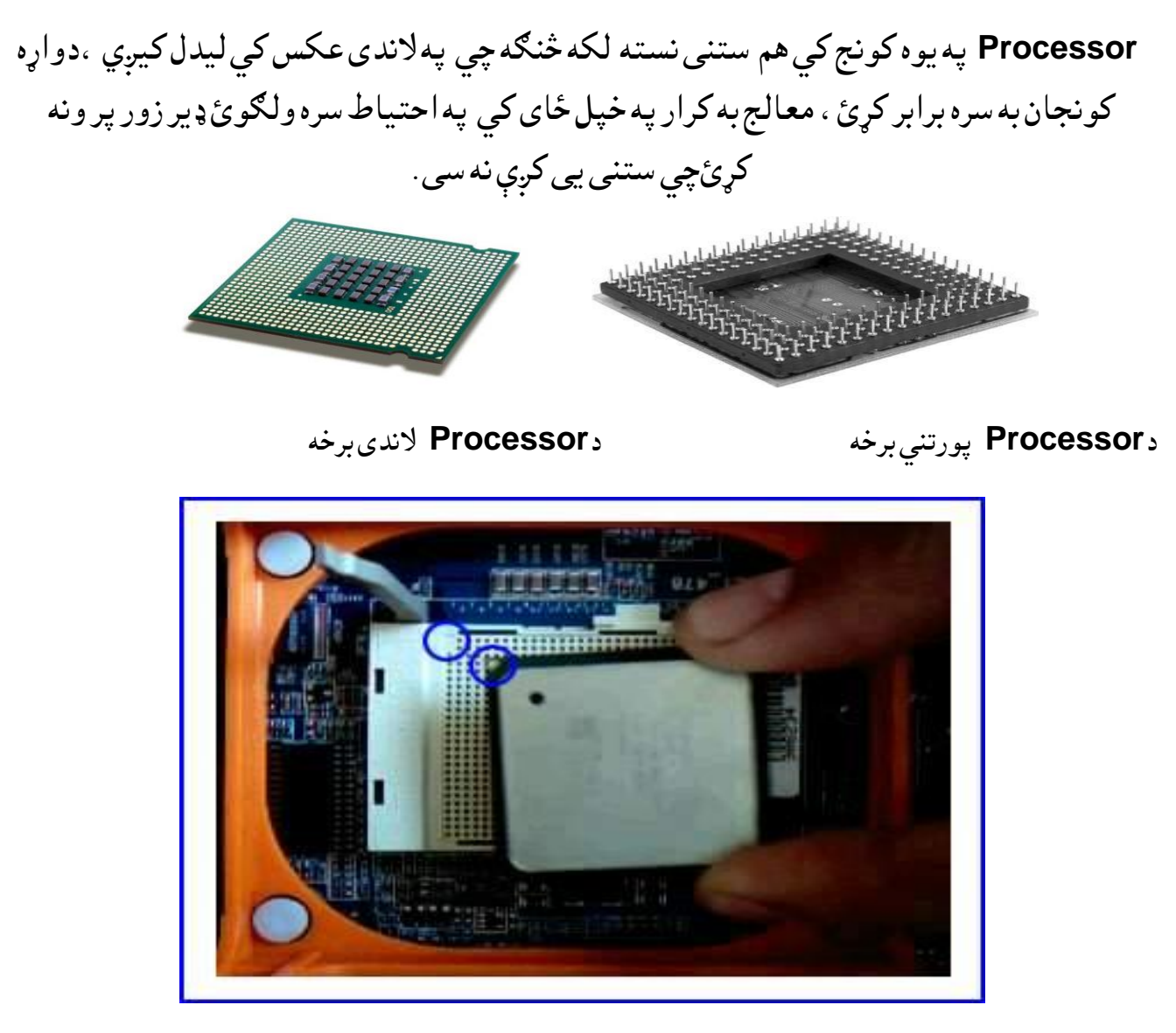

)د ٌػاىج **Processor** غهط(

**4** دساكټ كلپس بند كړئ.

**5** د معالج Processor دپاسه باد پکهFan ولګوئ . که دمعالج Processor دپاسهباد پکهونه لګيږي معالج خرابيږي باد پکه دمعالج ديخولو دپاره لګول کيږي .

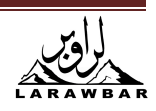

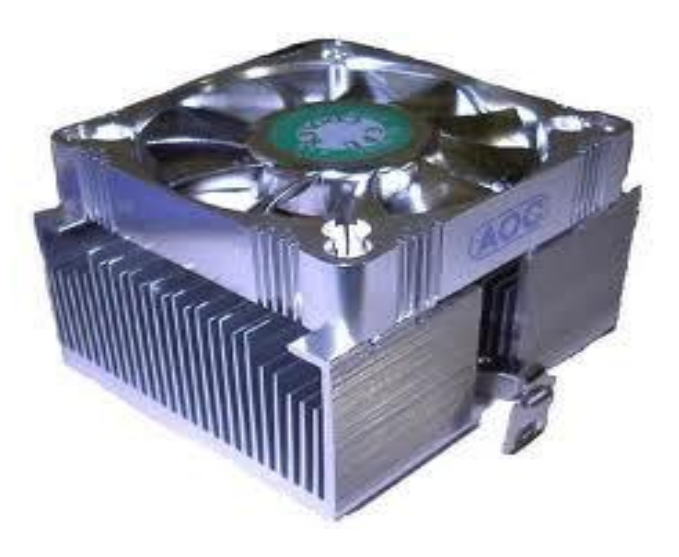

دمعالج ديخولو باديكه

تاسو پهلاندى عكس كى دباد پكىلاندى وينى چي د**Heat Sink ما**ده لګول سوى ده كه دا ماده ستاسو سره نه وي بايد په بازار كي يي رانيسيّ. د**Heat Sink** ماده دمعالج څخه تودوخه جذبوي بايد ير معالج Processor برسره ولكول سي .

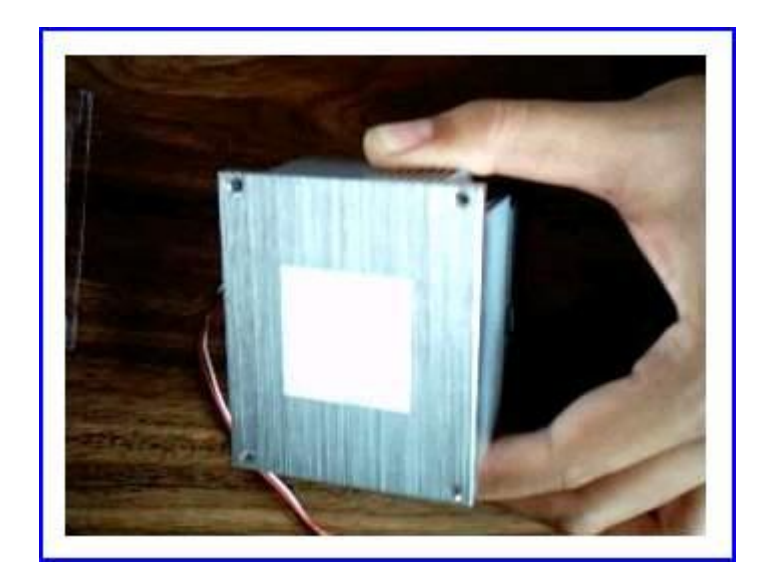

(په پورتنی عکس کي د**Heat Sink** ماده ليدل کيږي)

<mark>6</mark>دبادپکې ترلګولو وروسته به دبادپکې کليپسونه ولګوئ.. بادپكې څو ډوله دى ددې امله دبادپكې دلګولو كړنلارى بيل وى .

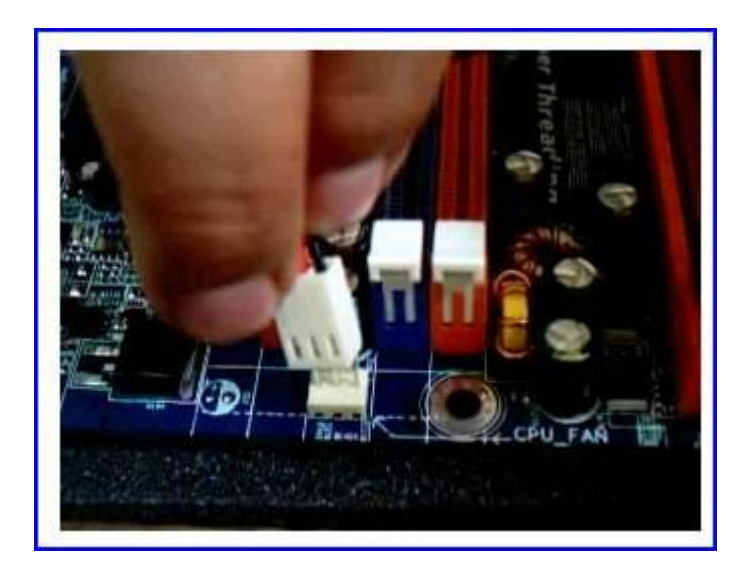

7ـ دبادپکې دبرق تار به په مادربورډ کي ولګوئ ولاندی عکس ته وګورئ.

(په پورتني عکس کي دبادپکې دتار لګولو ځای معلوميږي )

:**RAM(Random Access Memeory)Memory** ) ذانصف ) راؿ

رامونه معلومات دلږ وخت دپاره ساتي دكار په چټكتيا كي درام ظرفيت لوى رول لوبوي كه درام ظرفيت غټوى كمپيوتر چټک کار کوى کله چى کمپيوټر بند سى درام حافظه خالى کيږى .

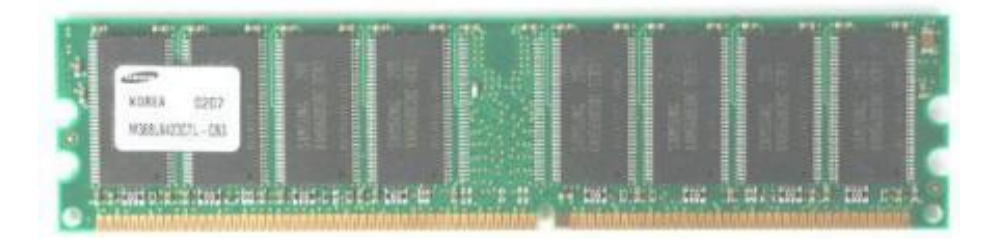

درامونو دلكولو كړنلاره يودبل څخه زيات فرق نه لرى SDR SDRAM و RD **RAM**

تاسو په مادر بورډ کي لاندى بڼه Dual Channel DDR وينى هم دغه درام دلګولو ځاى دى.

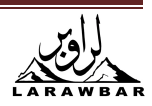

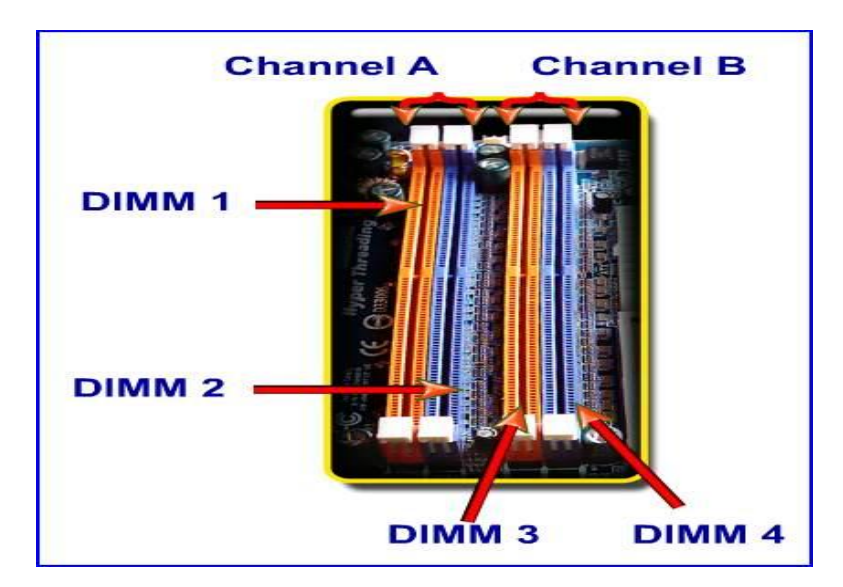

(درامونو دلګولو ځای)

# :**H.D.D (Hard Disk Drive)** عمًډ هارډ

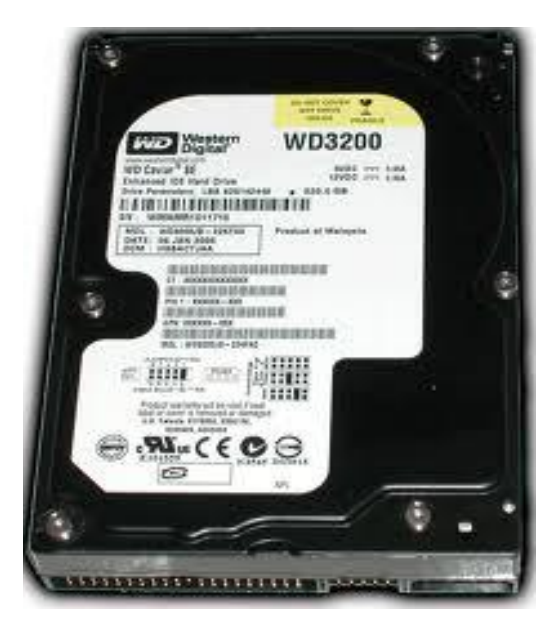

هارډډ يسک په کمپيوټر کي د معلومات ساتولو اله ده ټول معلومات لکه ويندوز ، ميکروسافټ افيس ، هارډير ........او ستاسو کار په هاردډيسک کي ساتل کيږي.

هارډيسک يوه پورزه ده لاکن تاسو کولاى سى چى منطقى يى پر څو برخو وويشئلکه **Cا**و D اعنى دوې برخى يا درې برخى لكه C, D, Eپه Cسره پيل كيږى ستاسو دخوښى سره سم يى تاسو ويشلاي سى.

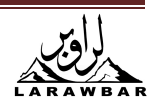

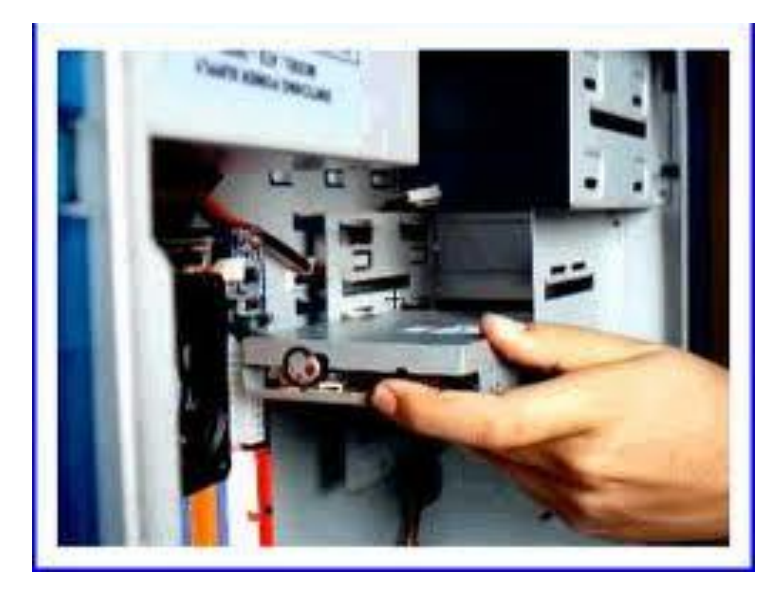

(دکمپيوټر په صندوق کي دهارډ ډيسک دلګولو ځاى )

# : عمًډ يوفىّد**F.D.D (Floppy Disk Drive)**

ديلوفى ډيسک ډريور پريلوفى باندى دکار ساتولو ورتيا لرى. پلوفى د ډير لږ كار دساتولو وړتيا لرى پلوفى دكار ساتولو ظرفيت 1.44MB دى اوس يى خلګ ډير لر استعمالوى.

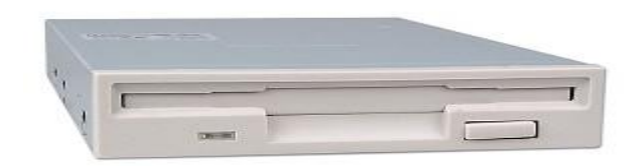

**(Floppy Disk Drive)** 

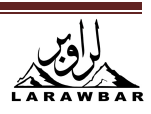

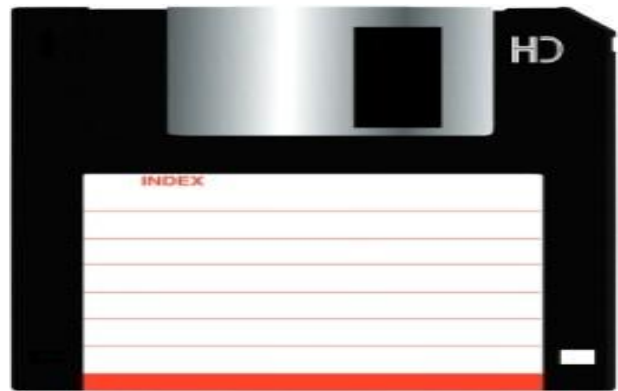

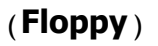

# :**CD -ROM (Read Only Memory)**

سې ډى روم دسى ډى دليزرى فيتو دلوستلو او او پر سى ډى بانديد كارساتلووړتيالرى.

هارډيسک ، پلوفى ډريور او سى ډى ډريور په برقي تارو **Data Cable** دمادر بورډ سره وصل كيږى

# دٌٌِوَور نارټ **Card VGA**:

دا کاټ دمينوټور دچلولو کار ورکوي چي د**AGP t** په **Slot** کي لګول کيږی.

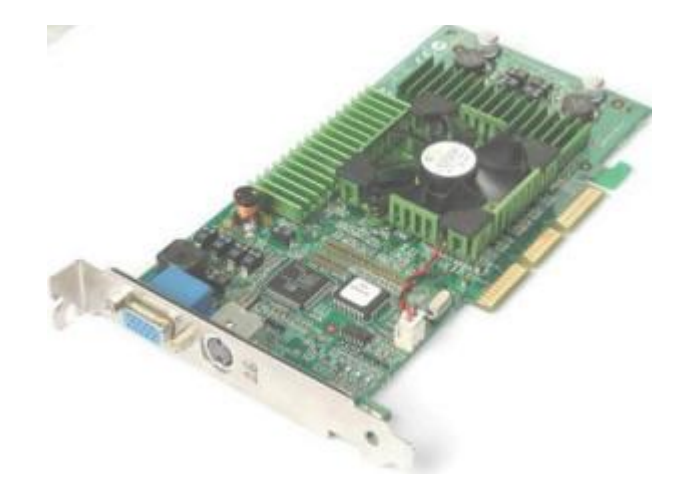

(دمينوټور کارت)

**Card Sound**داقاز نارټ :

داواز كارتدكمييوټر څخه داواز دراايستلو كار وركوي .

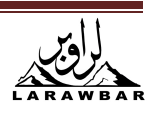

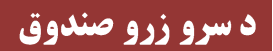

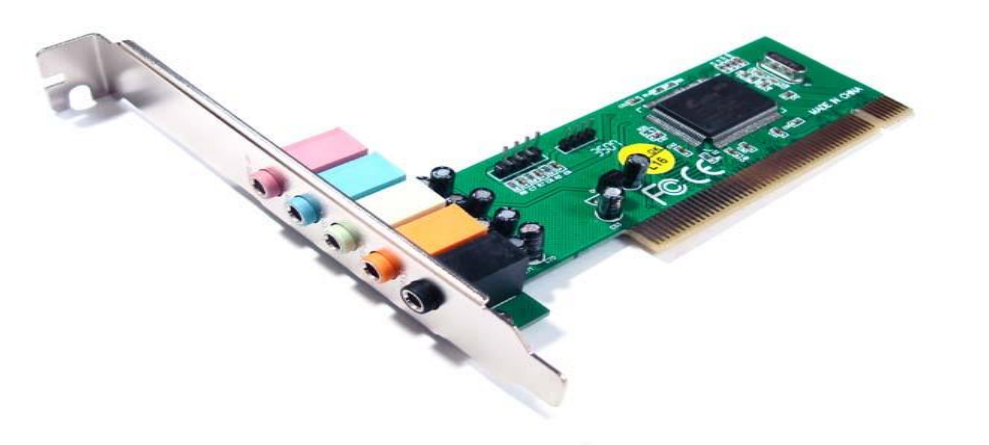

كارت شبكه: كه داخلى شبكه كاروئ نو بيا دشبكې كارت وكمپيوټر ته ولګوئ.

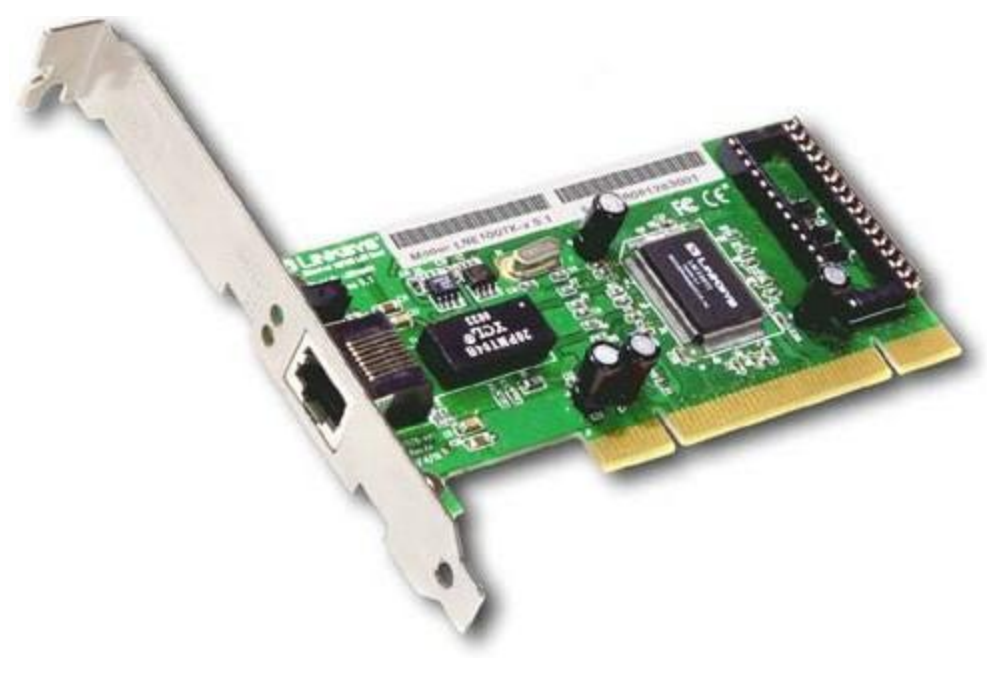

(كارت شبكه )

ٌوډًً**Modem** :

دانټرنټ داستعمالولو دپاره بايد په کمپيوټر کی موډيم **Modem** .

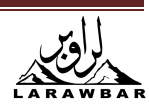

موډويم دوه ډوله دى يو يي په كمپيوټر كي لګيږي او بل يي خارجى ويرلس موډيم دى

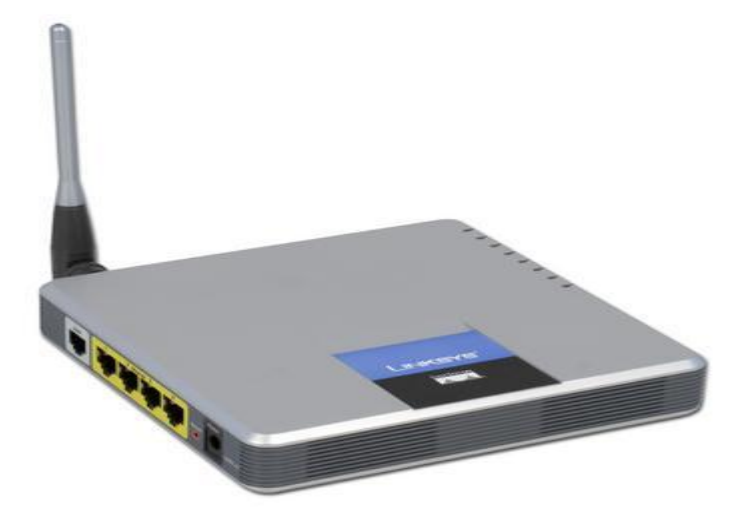

(خارجى موډيم)

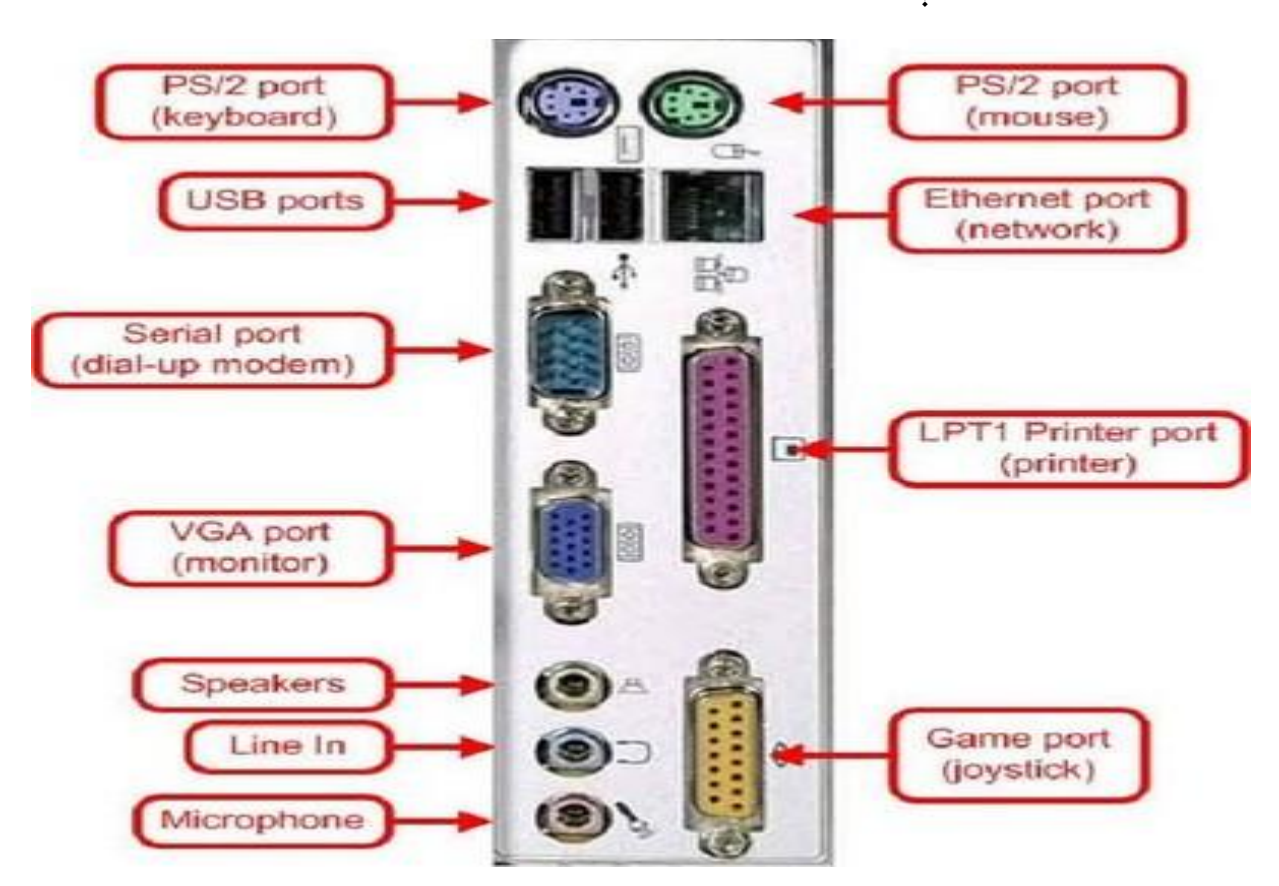

دنٌٍْوَص ُورك ّورزې **Ports**:

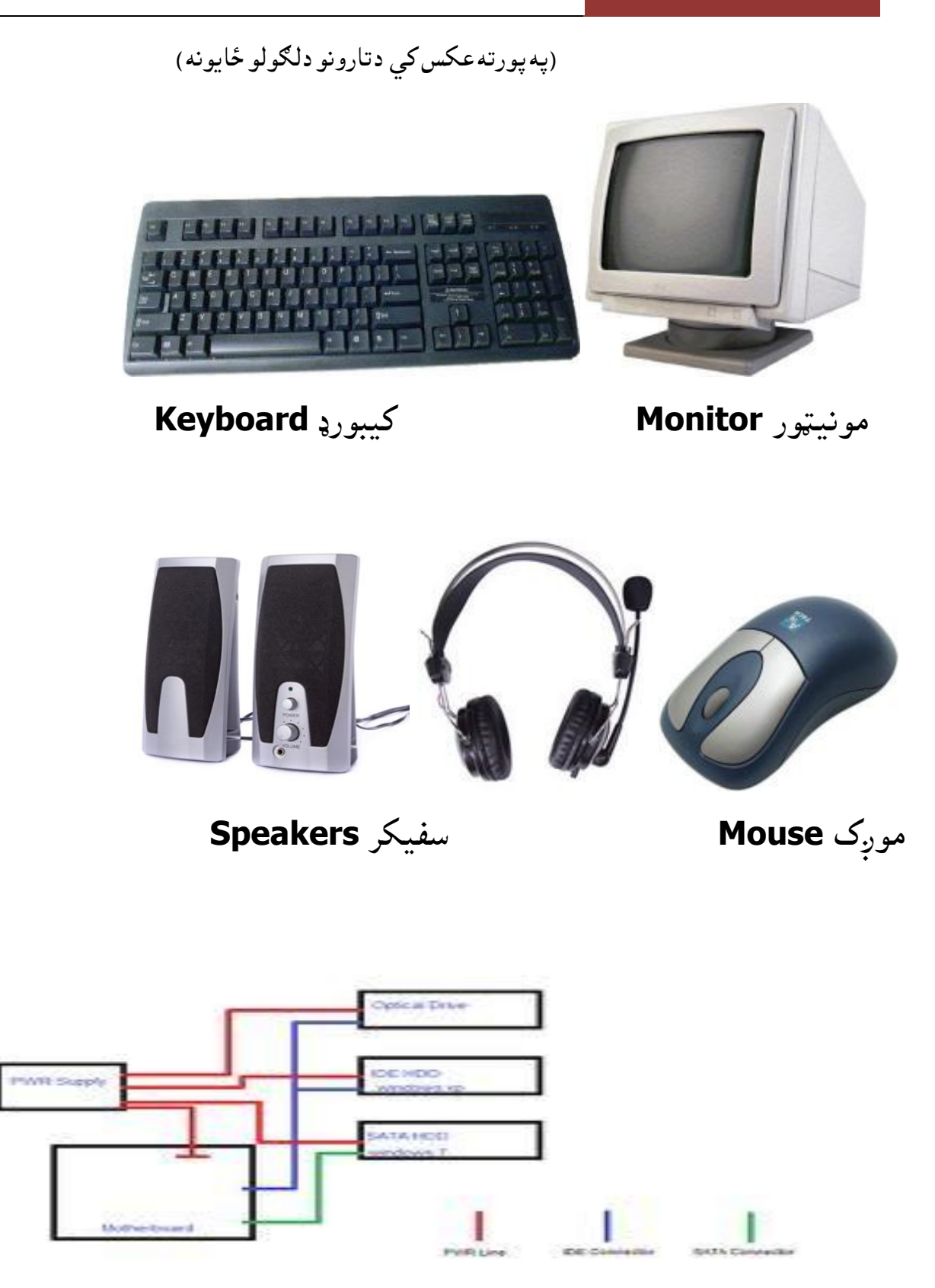

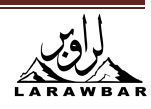

کله چي وکمپيوټر ته ټوله اړينى پورزى ولګول سى پورزى په کمپيوټر کى کار نه کوي تر څوچي تاسو دکمپيّو ټر دپرزو دپيژندګلوی سی ډی وروانچوي او اړينه پورزه وکمپيوټر ورونه پيژندل سی.

دهری پورزې سره دهغې پورزې دپيژندلو سی ډی وی په هغې کی دپورزی دچلولو پروگرام وی کله چی نوموړى پروګرام و كمپيوټر ته داخل سى هغه پورزه په كمپيوټر كى كار كوى.

دکمپيو ټر دچالانولو کرنلاره 1.وګوره ټول تارونه وکمپيوټر ته سم لګول سوی دی. 2- دکمپيو ټر دچالانولو سوي<del>چ</del> (Power) کښيکاږه *چي ک*مپيوټر چالان *سی*. 3ـدمينو ټور دچلانولو سويچ هم کښيکاږه چی مينوټور روښانه سی.

4ـ انتظار وكړه چي دكمپيو دچالانولو نظام پاي ته ورسيږي او پر سكرين باندي سكرين (Desktop) ښکاره سي لاندي عکس ته وګورئ.

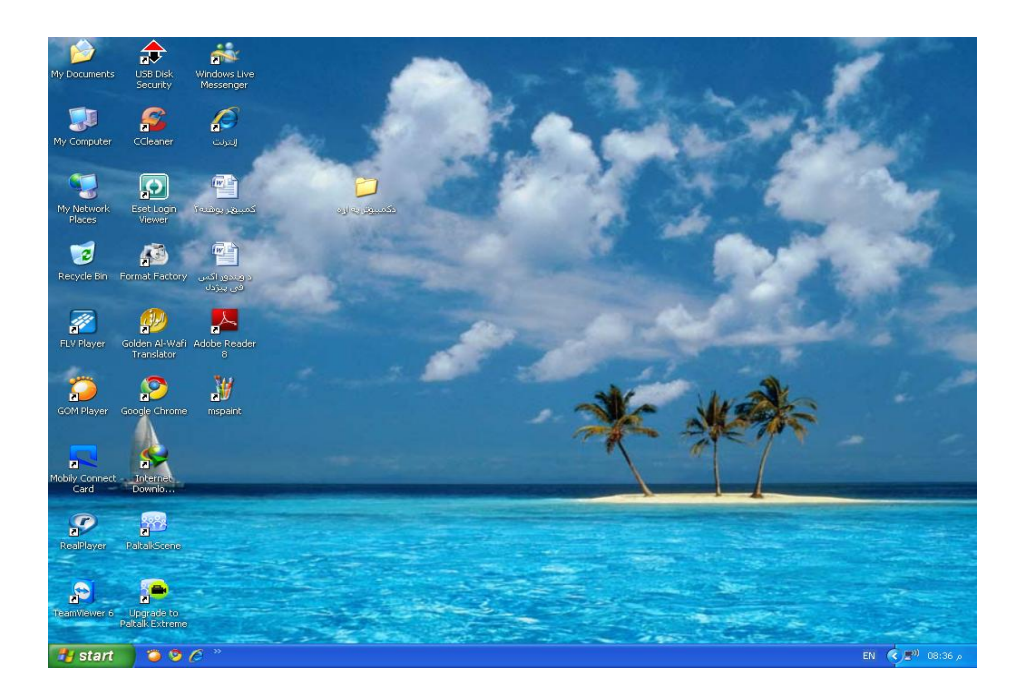

دلته په Desktop باندى ستاسو ډير څه تر سترګو کيږي

**My Computer**\*

**My Network Places**\*

**Recycle Bin**\*

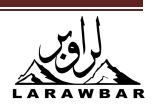

**Internet Explorer**\*

#### **My Documents**\*

او د نورو پروګرامونو اختصار ليدل كيږى وروسته به خپله ورسره بلد سى.

تاسو لاندي يوه پټه Task Bar وينئ چي په هغې كي لاندي شيان نويشته دي:

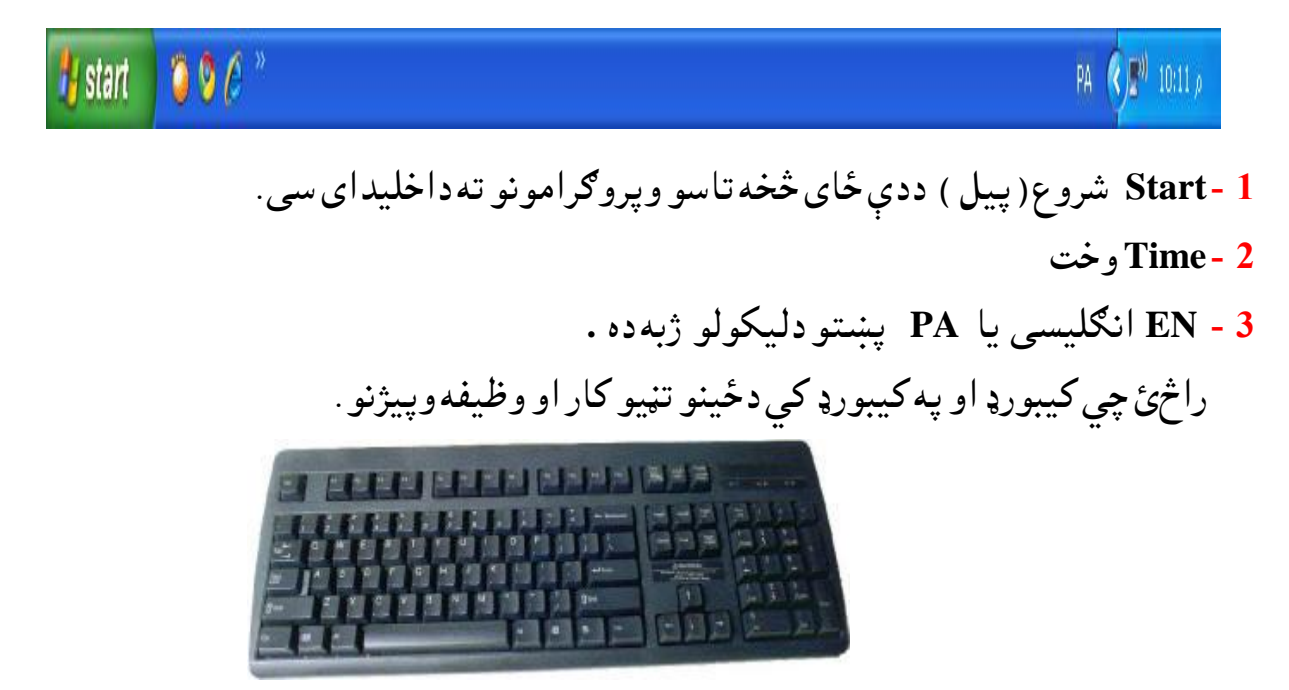

**Key board**

<u>ESC</u> تڼۍ حالي كار دروي ( كه يو پروګرام چالان وي ) نوموړي ټنۍ كښيكاږي هغه پروګرام دريږي. تهي په جدول کې ديوې خانې څخه اشاره وبلي خاني ته بيايي .**Tab** Caps Lock دانگليس*ي كو*چني توري وغټ ته او غټ توري وكوچنيو تورو ته اړوي. Shift لوړ ( په كيبورد كي لاندې او لوړ تورې دى كه Shift ونيسي لوړ تورې ليكل كيږي. Enter ديوه كار دتنفيذ امر دى او دليكو په *و*خت كي و بلى ليكى ته اشاره كښته كوى. DELETE دحذف يا ياكولو كاركوي. Num Lock دحساب دماشي داستعمال په وخت كارول كيږي.

Alt+ Shift كه واړى تنى په يو وار كښيكښل سى EN انګليسى و PA پښتو ته اړوى.

ٌوږک **Mouse**:

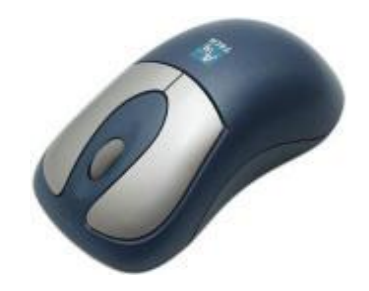

دموږک دښى تڼى وظيفه. دمساعد يا ملګرى وظيفه اجرا كوي. دمرک دچپي ټنۍ وظيفه:

- . دښكاره كولو وظيفه اجراكوي • دټاکولو وظيفهاجراکوي.
- . ډېل کليک د تنفيذ او خلاصولو وظيفه اجراکوي.
- که دموږک چپ تڼۍ تينګه ونيول سي او وبلي خوا ته اشاره کش سي ليکه يا جمله ټاکل کيږي. دكمييوټربندول

# كميبوټر بايد يهلاندي بڼه بند سي. 1.ير start باند كليك وكره

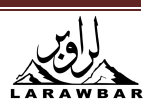

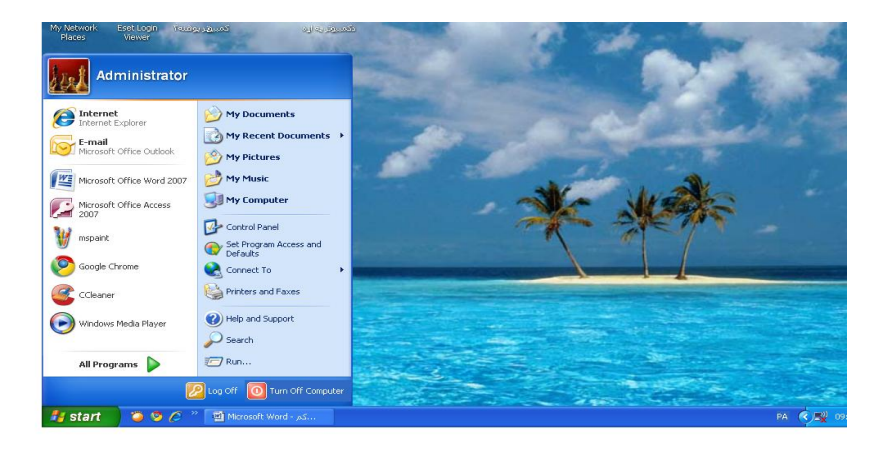

2- پر Turn off Computer کلیک وکړه وتاسو ته به یوه کړکۍ خلاصه سی

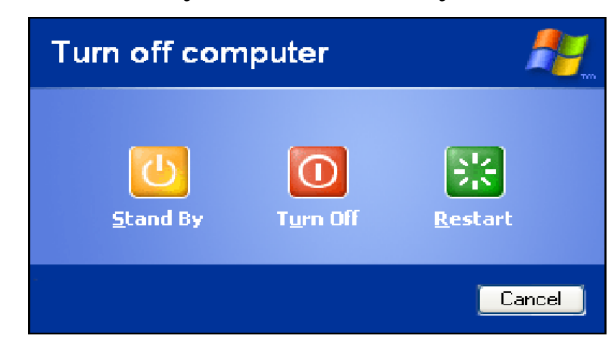

Turn off- 4 وټاكه.

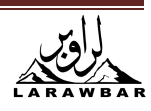

د کيبورډ دتڼيو مختصر امرونه پهلانديډول دي

دټول خط ټاکی Aاو ctil

ټاکلي خط لمېسه کوي c او ctil

لمبسه سوى سريبن pasteوى Ctrl + V

ټاکي غچي کول Ctrl + X

شاتهتگ (هغه څه چي دي وليکل بيرته پاکول)Ctrl + Z

چاپول Ctrl + P

ددوتنه file خلاصول Ctrl + O

 $Ctrl + W$ دکرکۍ بندول

دانټرنټپاڼه په pavorites کي ساتل Ctrl + D

دجملې لټول Ctrl + F

د pavorites ترتبول Ctrl + B

دخیل کار ساته Ctrl + S

اشاره وچپ خواته بيول Ctrl + Shift

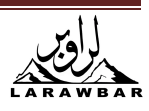

اشاره وښی خواته بيول Ctrl + Shift

خلاصه کرک<sub>ۍ</sub> تړل Alt + F4

ديوي کر کې په څخه ويلې ته تگ **Alt** + Esc

نه چيرى ډيرى كړكيانى خلاصى وى غواړى چدهغو څخه ويوې ته ولاړ سې Alt + Tab

انگليسي ژبه ويښتو ته اړول Alt + Shift

ددوتنه نوم چټک بدلول ملفF2

دًوې دقرِى ىُوؾ **3F**

دهغه ٔاكَانو ٚي ره ًي غواړې **4F**

دَانيى ٔاك ردسًث**5F**

ّه اراٌه ظصف ّاڼه نتو **Space**

ػاره ّاڼه نتو **Backspace**

َوىه ىٌهيى َانو **(End (E + Shift**

ديوشي چي ته يي نه غواړي ژر پاكول (حذف ) (Del (Delete

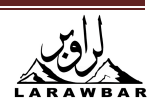

دكمبيوتر څخه ديو شي بيخي پاكول Shift+Del

لوړې صفحې ته تگ PageUp

كښتەصفحې تەتگ PageDown

ديوه ټاکی ځای لمبسه کول (Ctrl+In(inset

دلمبسه سوى سريش pasteول (Shift+In(inset

په نوم سره ساتل F12

دوتنه Fileساتل Shift + F12

تر چاپ مخکي دکار معاينه کول Ctrl + F2

غبرگ قوسونه { }ليكل Ctrl + F9

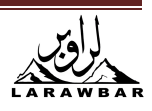

ګټور معلومات

سوال: غواړم دميکروسافټ افس ژبه بدله کړم؟

خُوابِ : و start بيا و micosoft office <-- micosoft office <- all programs بيا و start

micosoft office 2007 اعداد الغه

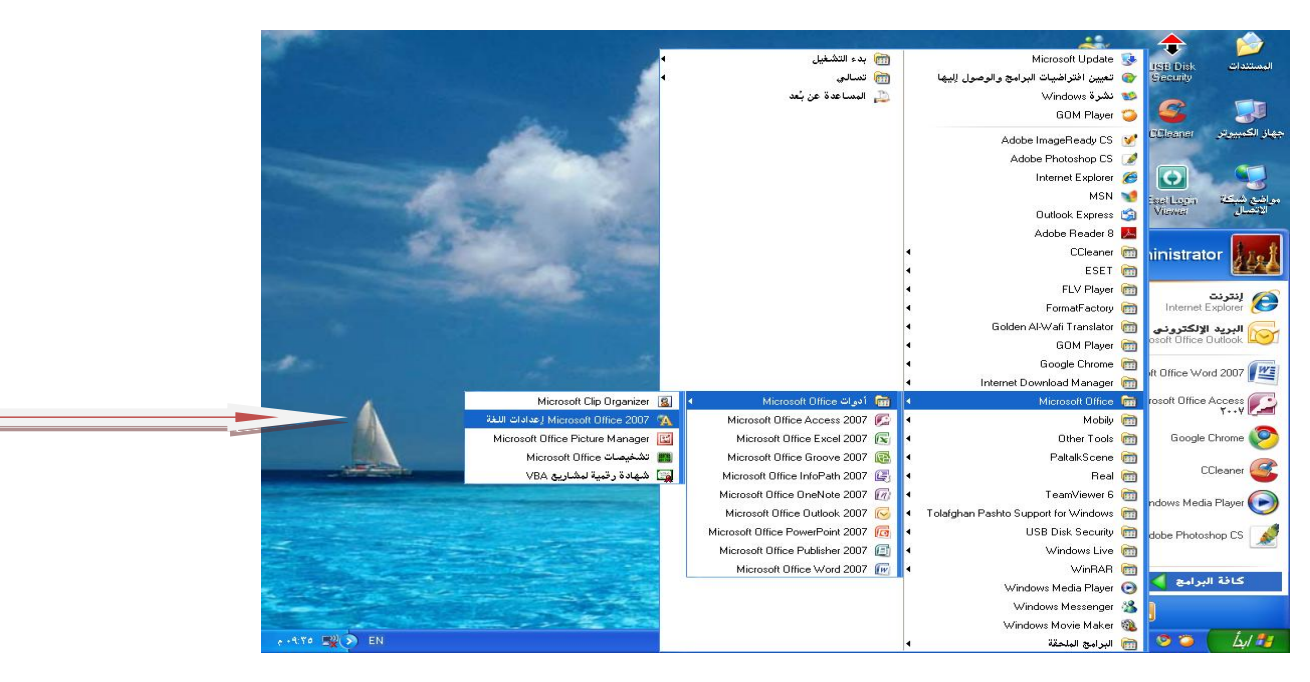

وتاسو تەيوەكړكۍ خلاصەسى كومەژبە چيتاسو غواړي ھغەوټاكئ .

كمپيوټر ريسټارټ كړئ.

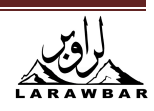

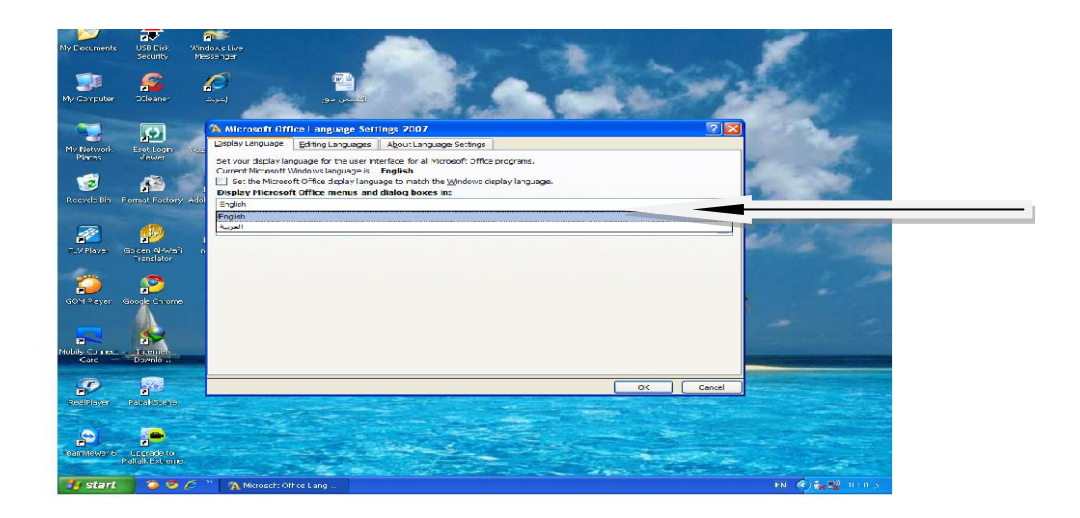

كمپيوټر ريسټارټ كړئ. سوال: غواړم په کمپيوټر کي دوينډوز ژبه دانګليسى څخه وعربى ته بدله کړم ؟

ٔواب : ق**start** ةٌا ق **programs all** - **< panel control** ره قالړ ظه قراظو ره ةه الُسك نٝنۍ رالؾه ظى **options Languag eregional**.قَانه

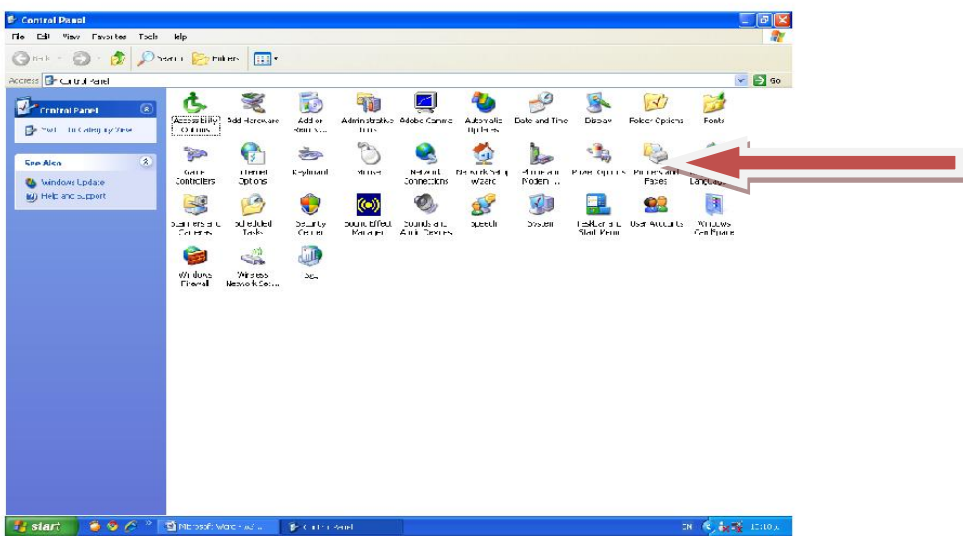

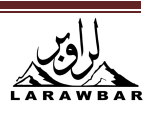

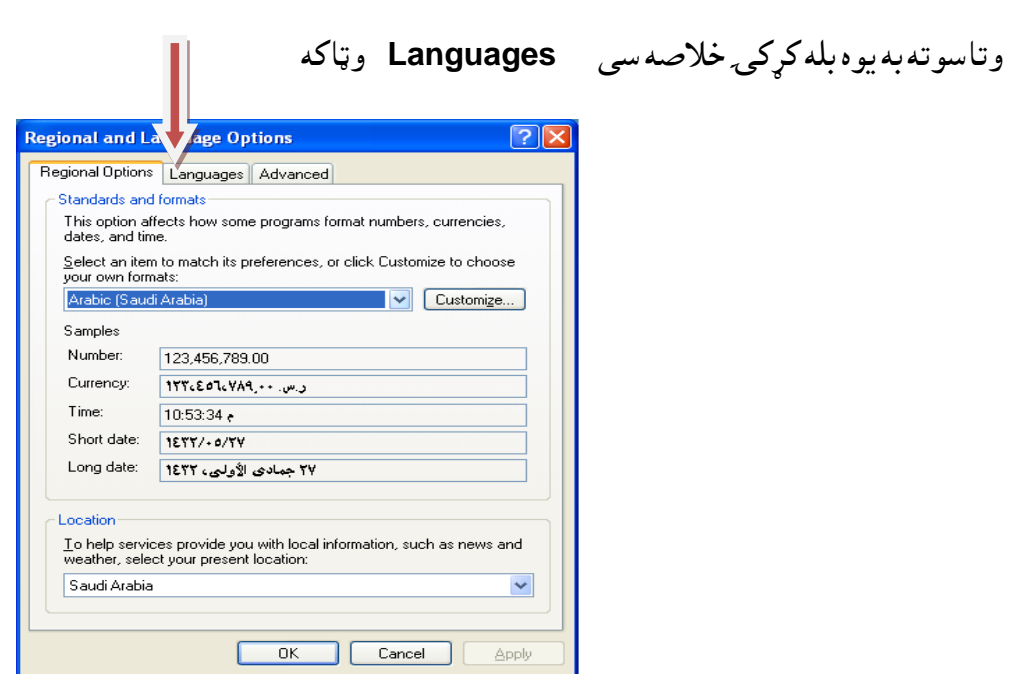

ولاندي عکس ته وګورئ ستاسو دخوښي سره سم ژبه وټاکئ

د سرو زرو صندوق

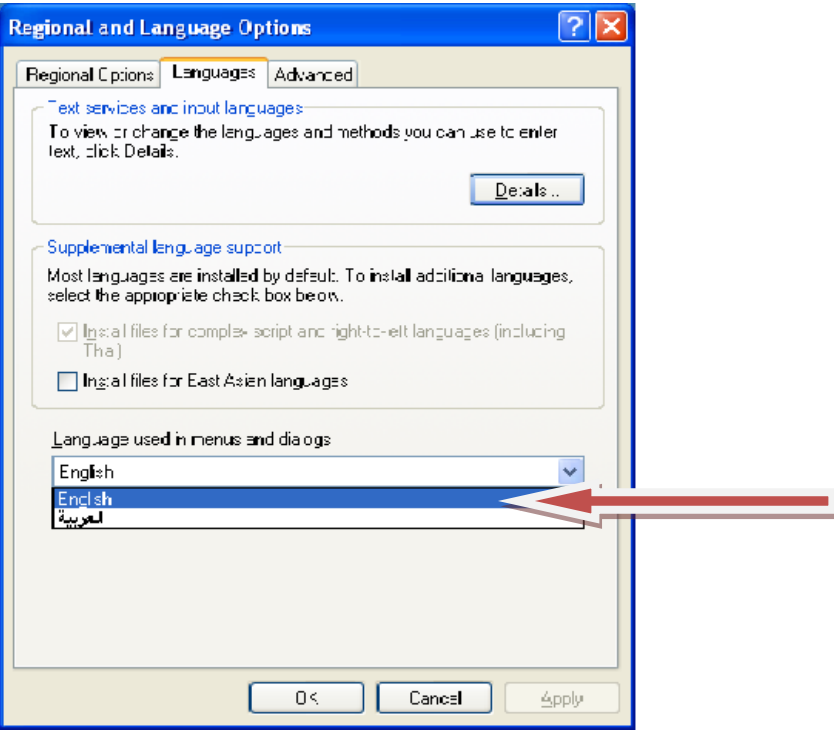

Apply او وروسته پر OK کليک کړئ کمپيوټر ريسټارټ کړئ .

سوال:چاپ مشين مې وكمپيوټر سره وصل كړى كار نه كوى نه پوهيږم چي ولى ؟

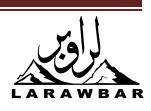

- ځواب: ستاسو کمپيوټر چاپ ماشين نه پيژنی دچاپ ماشين وکمپيوټر ته پهلاندی بڼه وروپيژنه 1. د چاپ ماشين د کمپيوټر سره وصل کره. 2- دچاپ ماشين سى ډى په سى ډى روم كي كښيږده .
	- انهَق**printers and faxes control panel < all programs** ق اٌة **start**ق 1

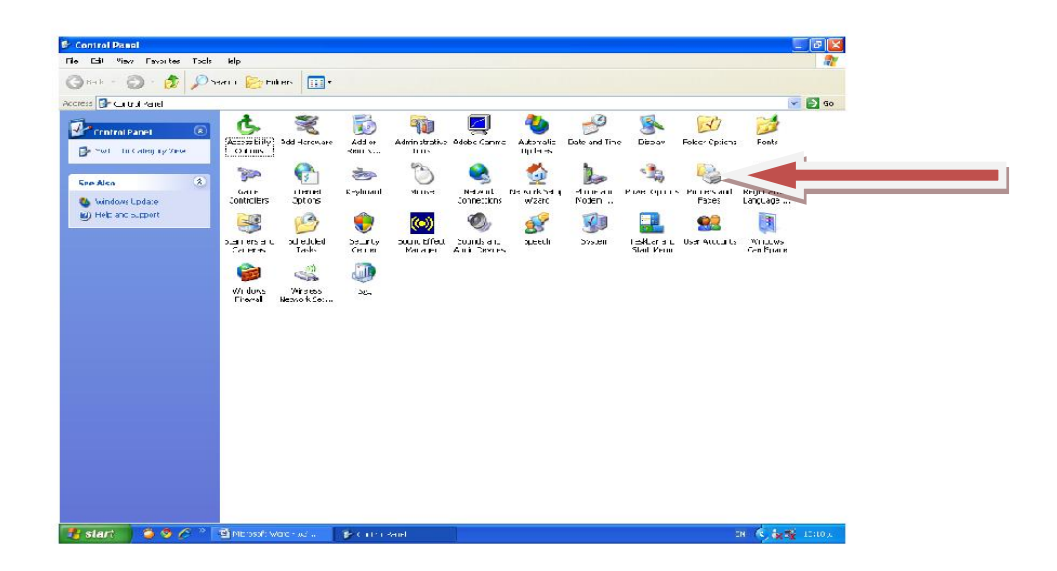

وتاسو ته يوه کړکۍ خلاصه سي add a printer وټاکه

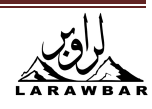

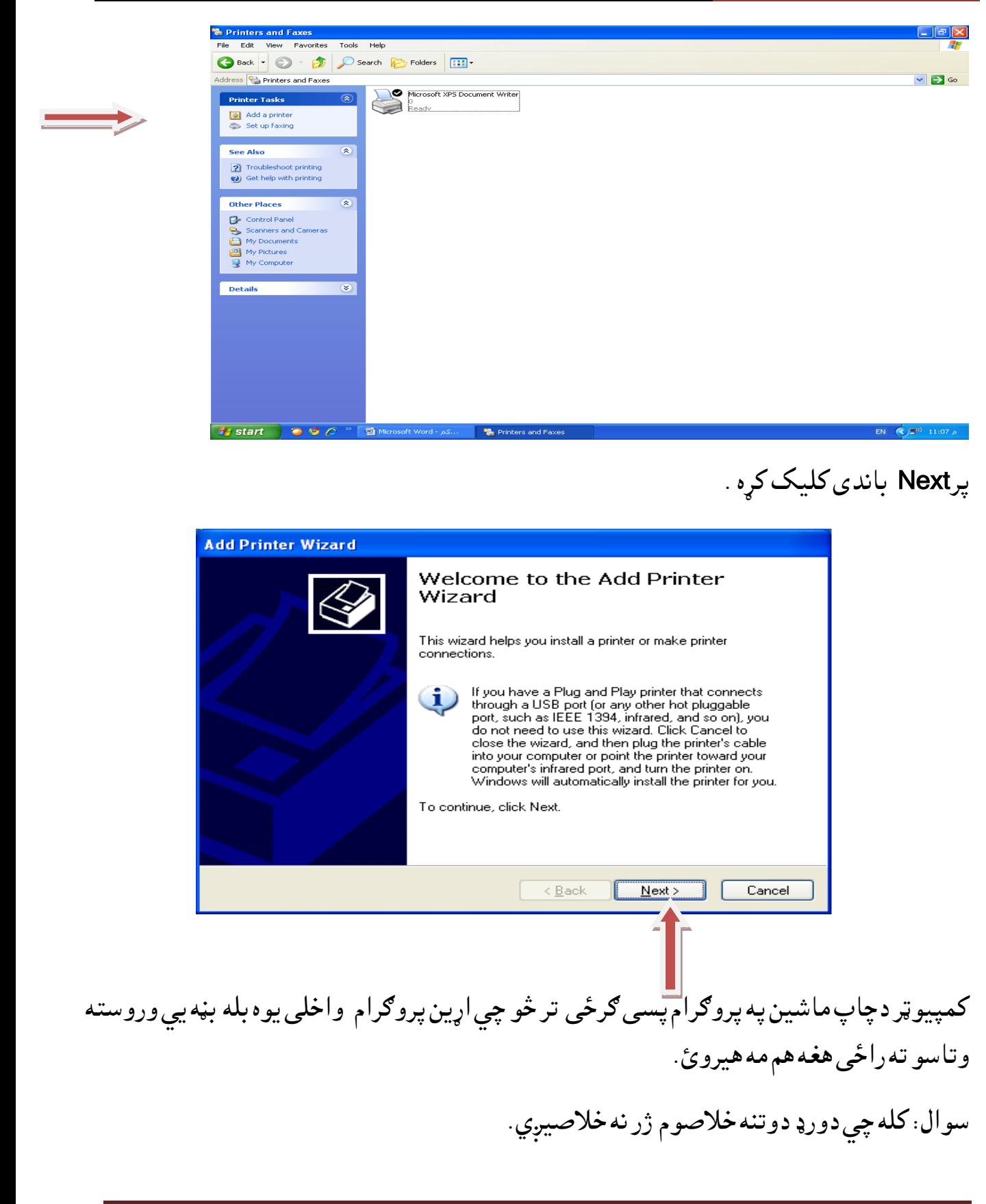

ځواب: کمپيوټر بايد په مياشت کی يووار اصلاح سی .

کمپيوټر په حارډيسک دوتني په مختلفو ځايو کي ساتي، يو دبله څخه ليري وي يا تاسو کوم شي ساتلى وى وروسته يى پاک كړى ددوتنو تر منځ زياته فاصله پاته سى . ددې دپاره چى دوتنى يوه دبل وڅنګ ته نزدې وی او کمپيوټر هم چټک سي بايد په څو ورڅو يا مياشت کي يو وار دا کار وکړئ.

**start---->all programs--->accessories--->system tools----->Disk Defragmenter** ق

"تحليل analyze " وټاكي لږڅه انتظار وباسئ تاسو به ګورئ چي دوتنۍ خورى ورى پرتې دى او په منځ كې ډير واټن( سپن ځاى ) دى.

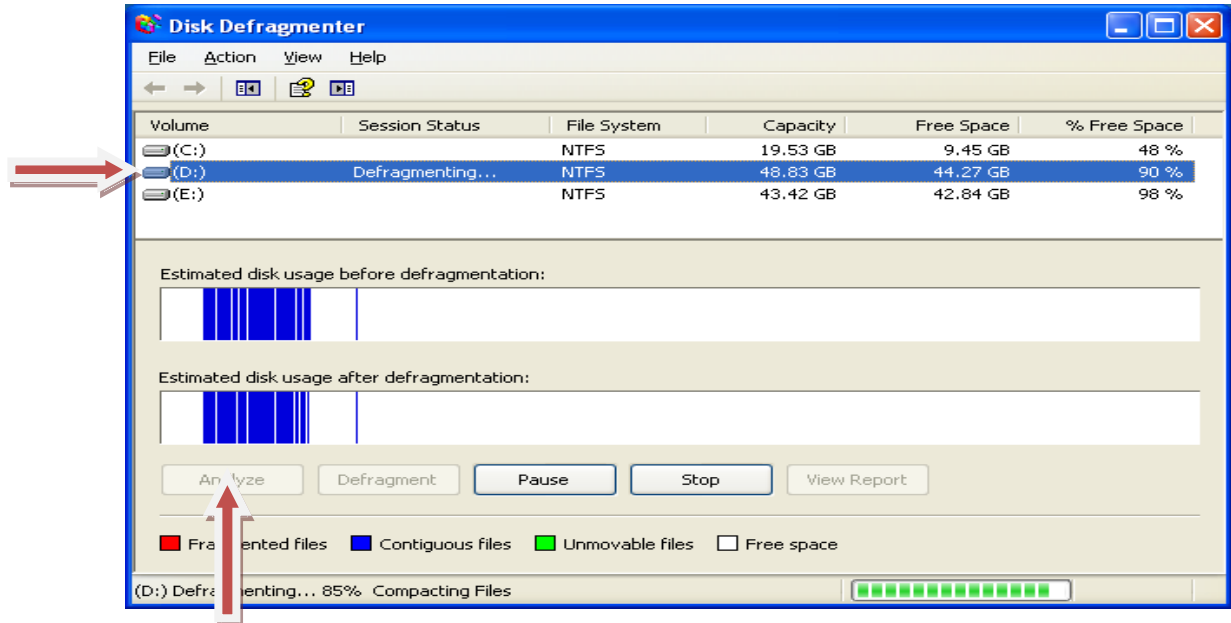

ولاړ سئ يوه کړکۍ به درته خلاصه سي کوم ديسک چي تاسو غواړئ تحليل يي کړئ C , D , E هغه ةه قَاکئ اق ّص **Defragmenter** نيٌم قنٝئ.

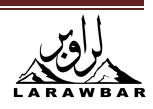

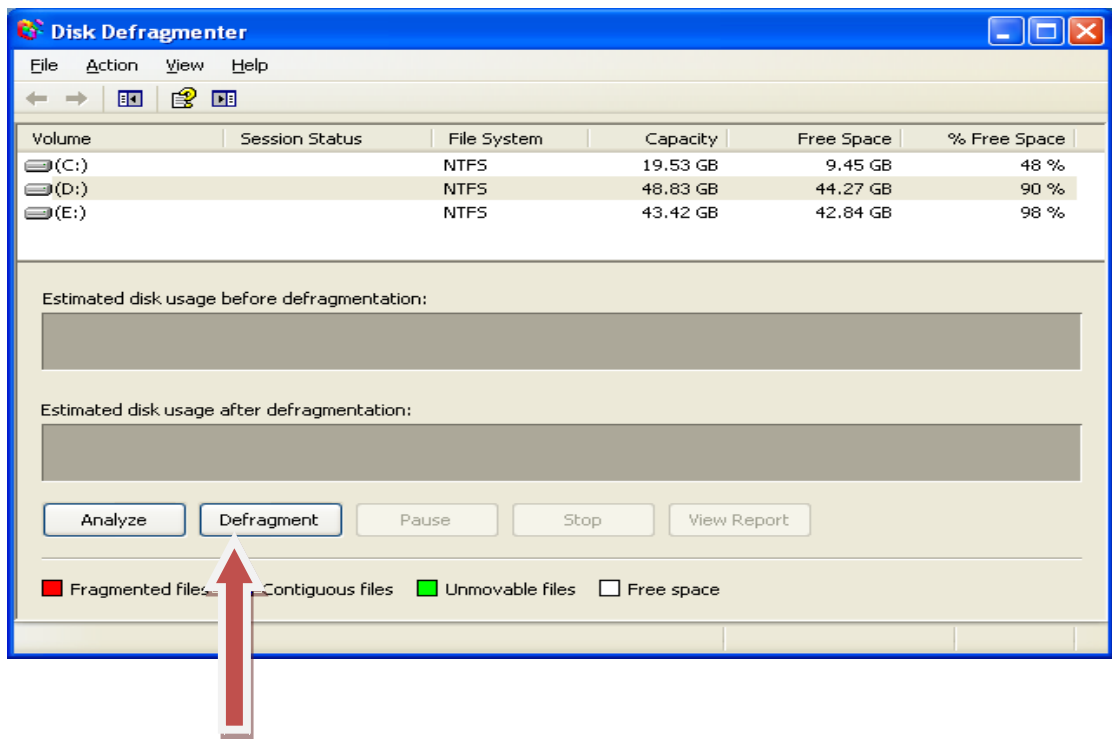

" Defragment" وټاكي كمپيوټر پريږدي چي ټول دوتنى يوه وبلى نژدى كښيږدي.

سوال: زه کولای سم چي وکمپيوټر تهنوې پورزې لکهموډيم ، داواز کارټ. کيمرا .... ولګوم د خارډوير ستونزه يې څنګه *ح*ل کړم ؟

ځواب : وکمپيوټر ته چي نوى پورزه ولګول شى موديم ، داواز کارټ ...... دهغى پرزې سره دپرزې دخارډر قًص رْيه **CD**قك

سى ډى په سى ډى روم كى كښيږدئ كمپيوټر ريسټارټ كړئ

په MY compute دموږک ښي تڼۍ کښيکاږئ خصائص properties

وټاکئ يوه کرکۍ به درته خلاصه شي Hardwars او بيا Device Manaer وټاکه

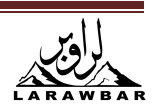

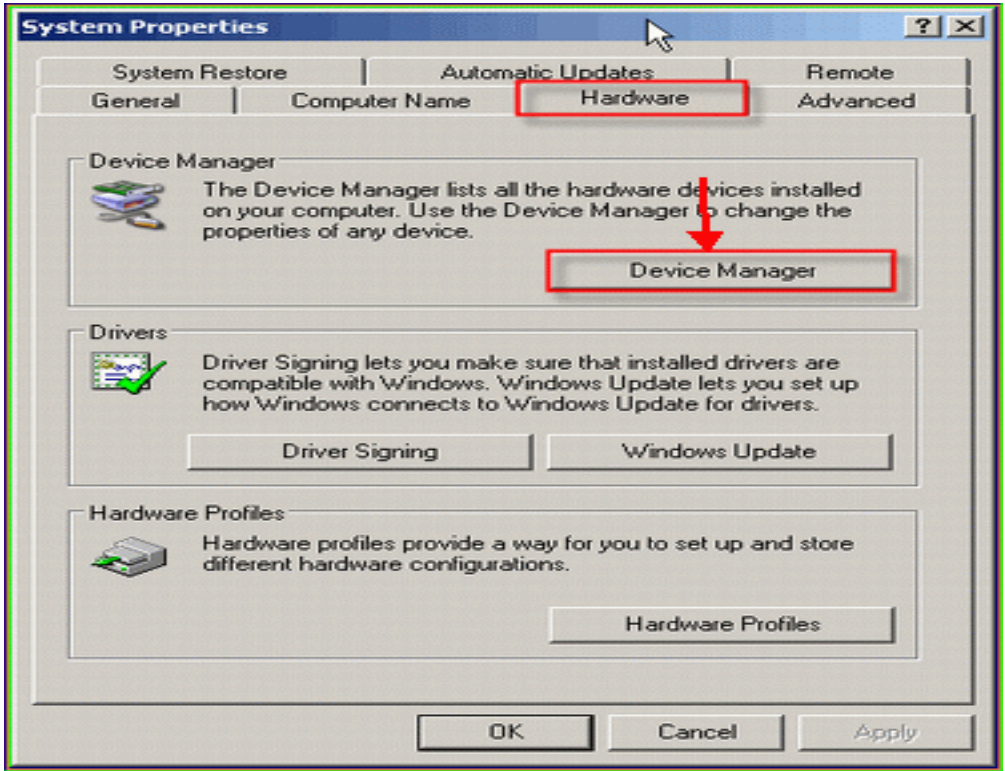

تاسو تهېه يوه کړکۍ خلاصهشي دنوموړی پرزې

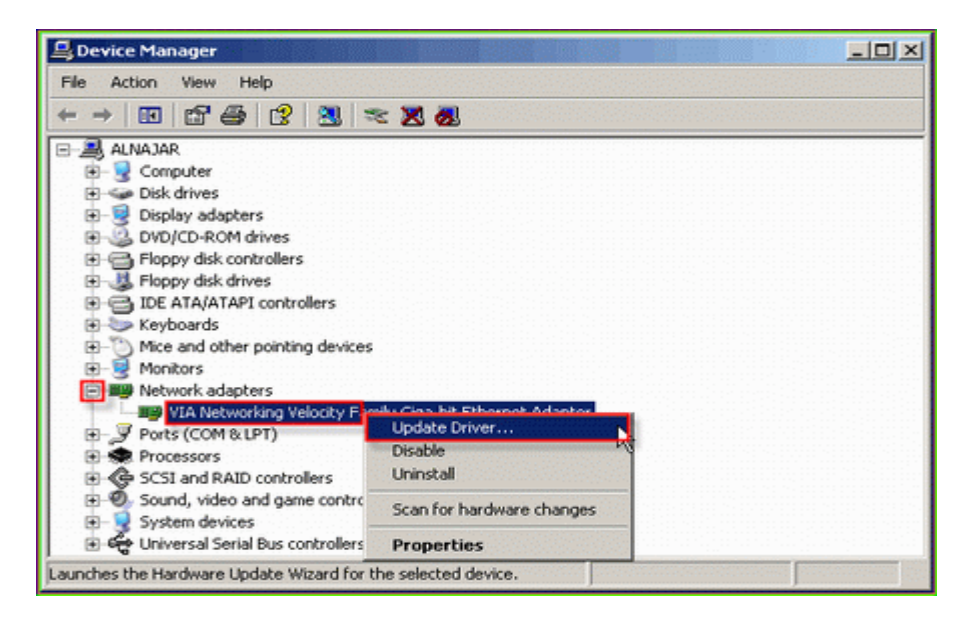

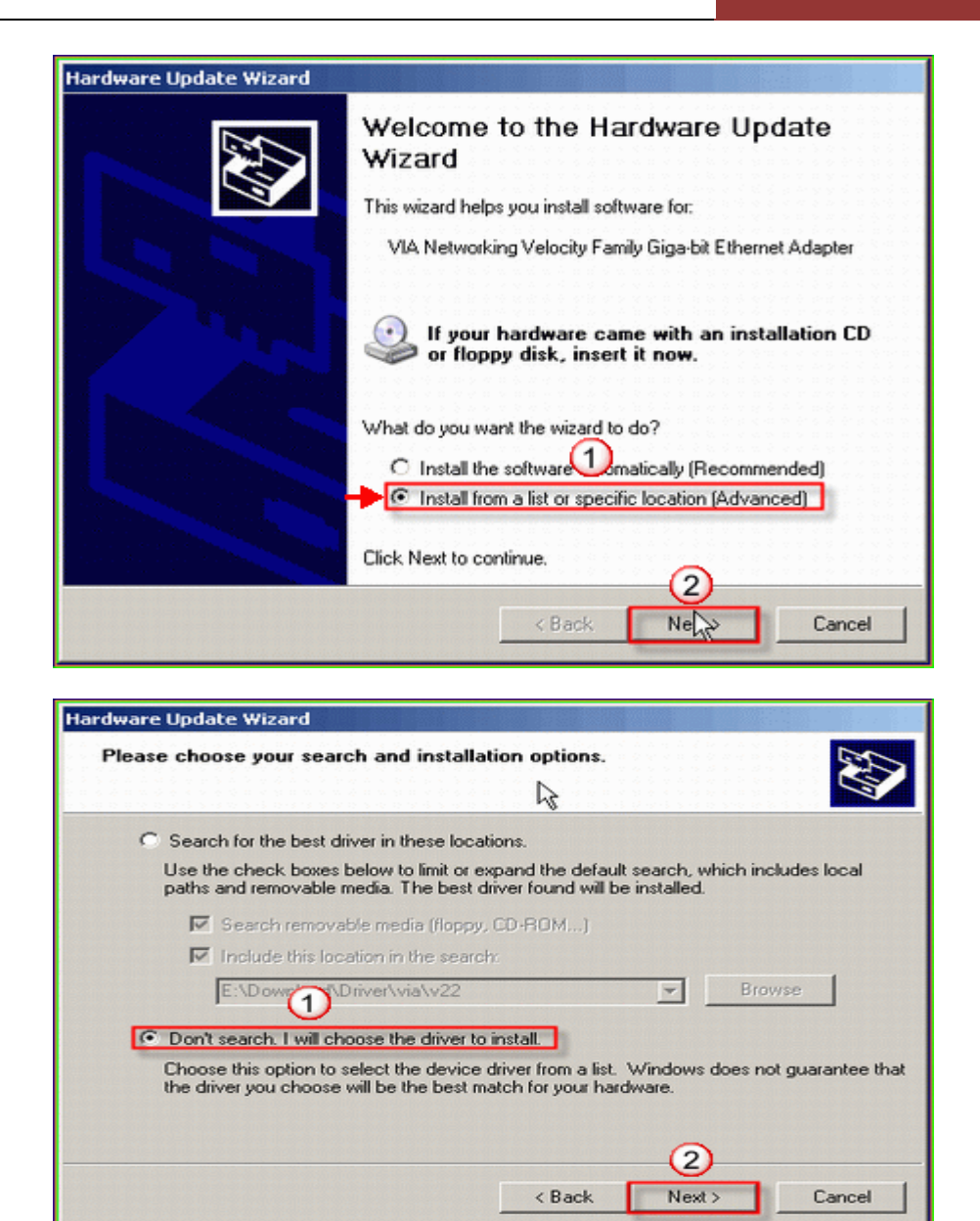

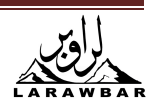

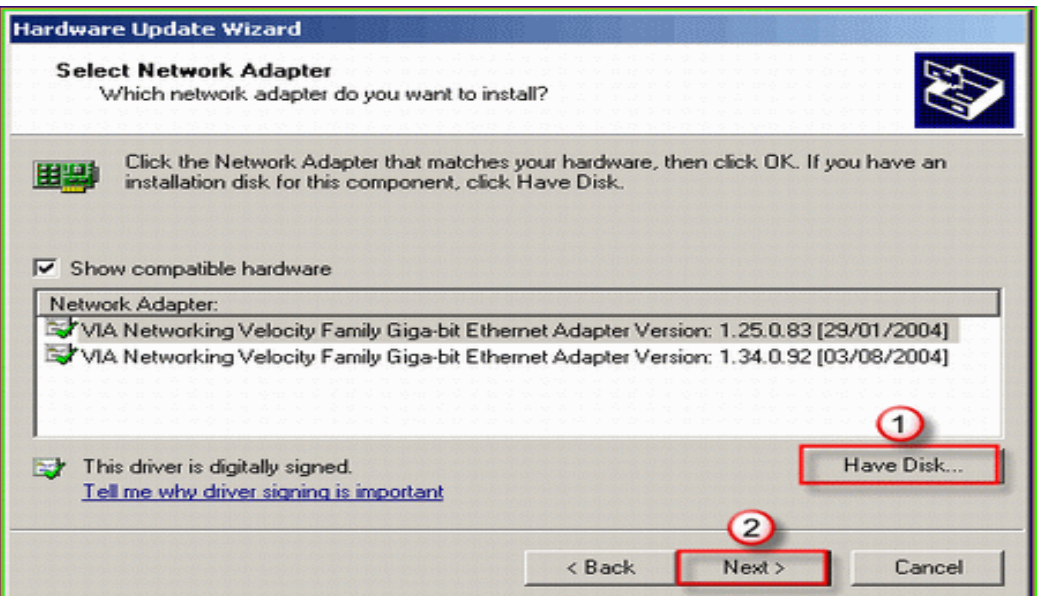

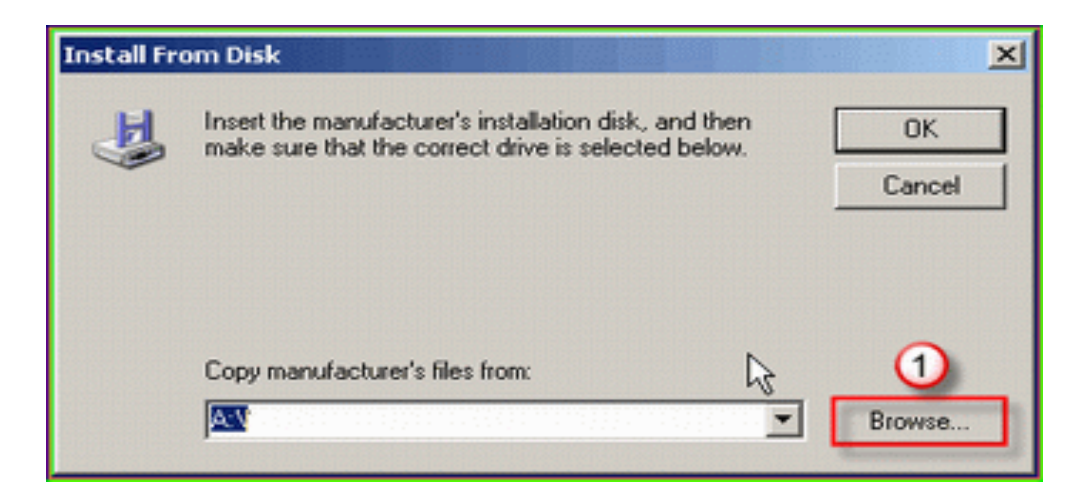

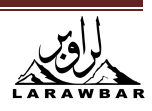

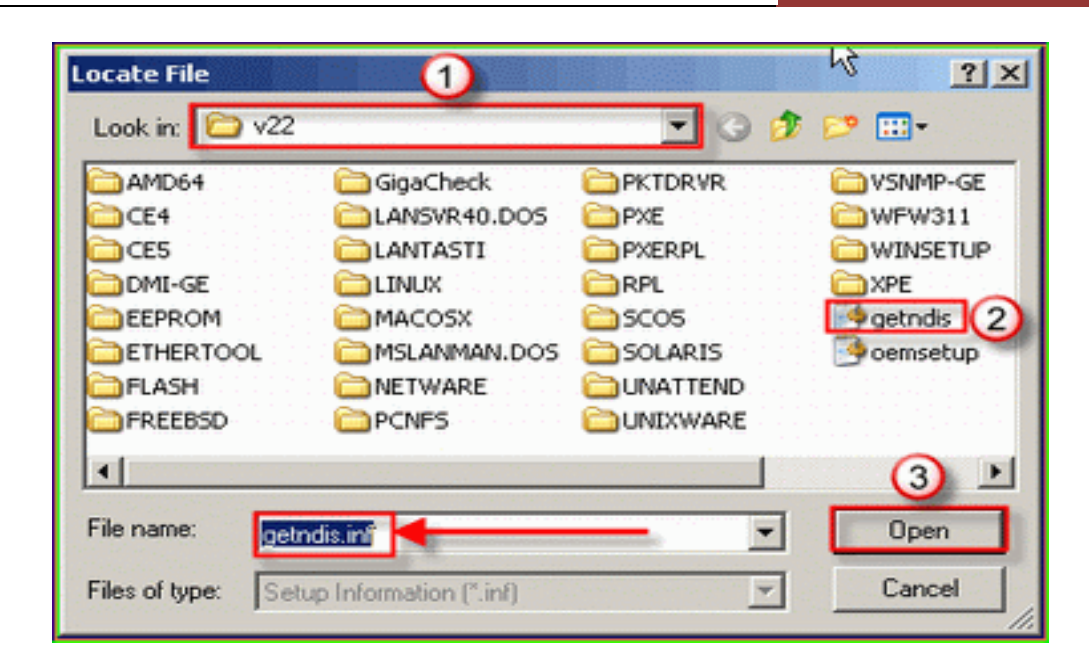

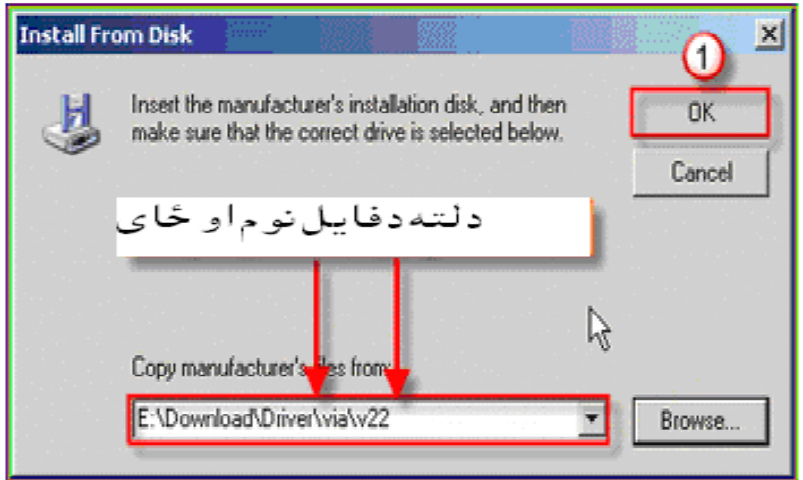

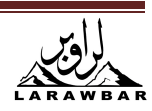

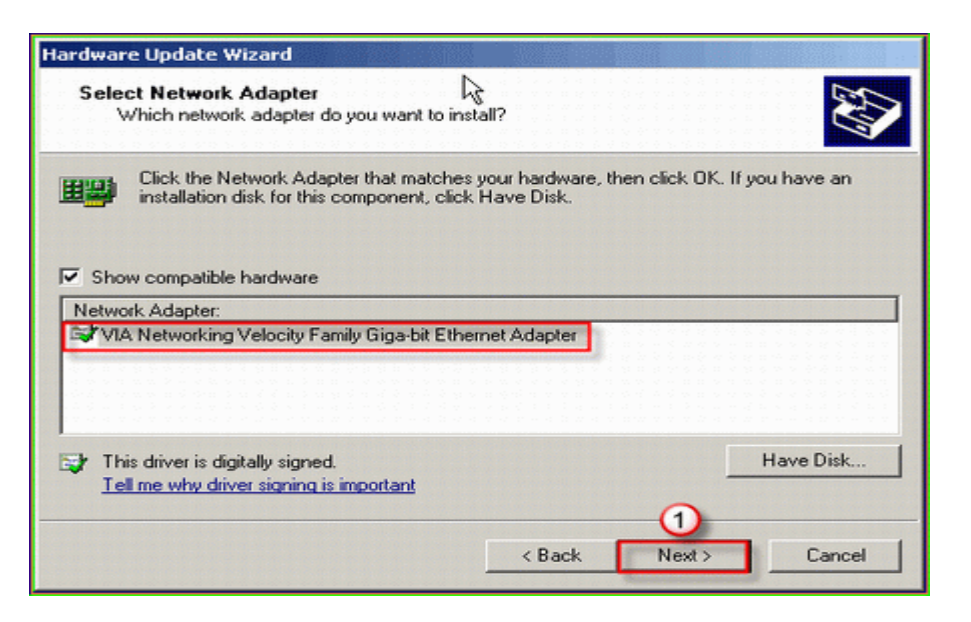

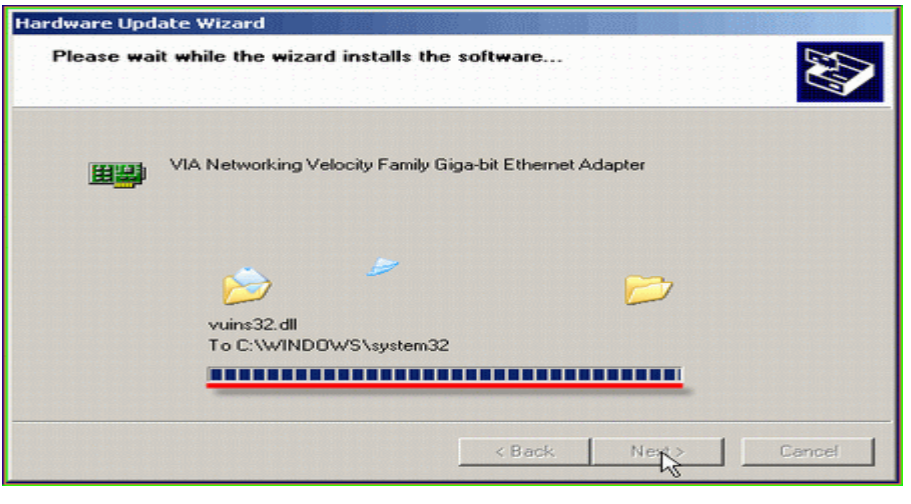

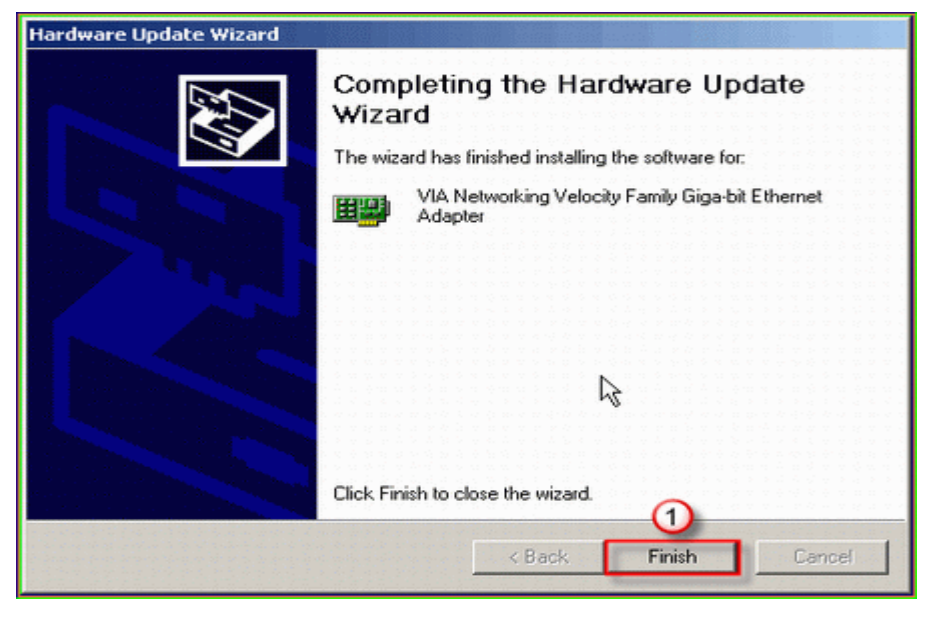

W W W . L A R A W B A R . C O M 37

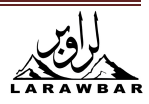

اوس نو ستاسوكمپيوټر هغه يورزه وييژندله.

سوال: دزيږيد (ميلادي)نيټه وهجريقمرينيټې تهڅنګه واړوم؟

حَواب: Control panel تهولاړ شه Regional and language options

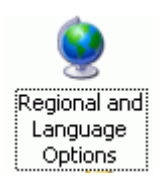

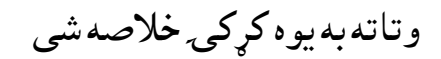

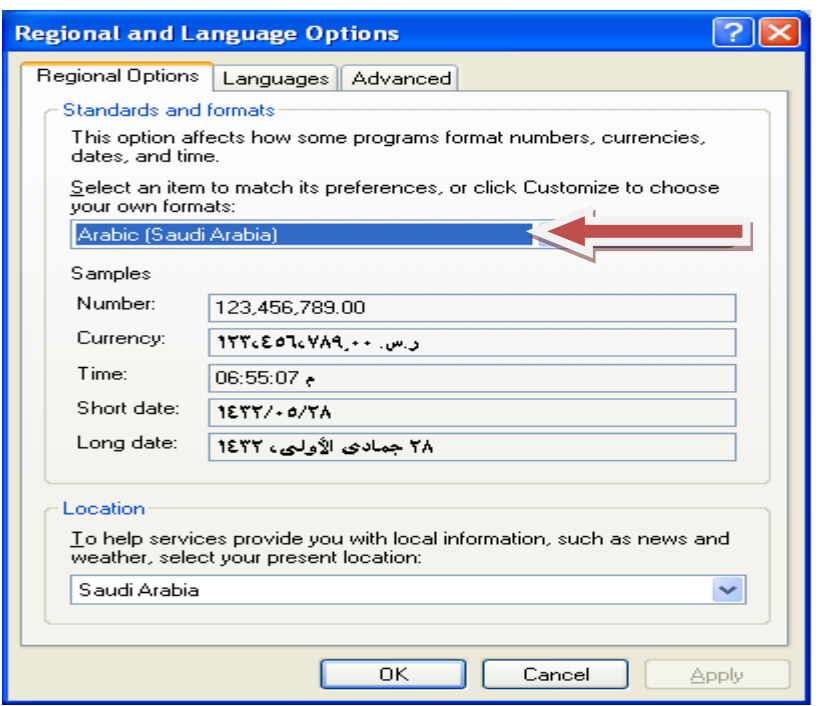

Customize وټاکئ وتاسو ته يوه بله کړکۍ خلاصه سي.

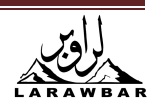

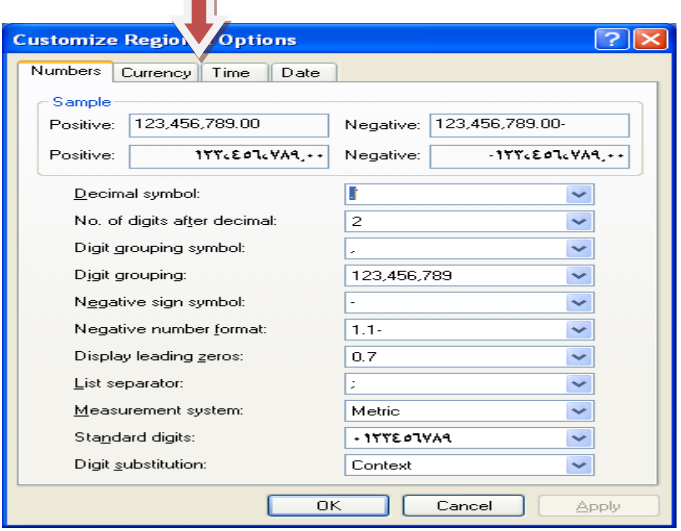

ّص **Date**

باندى دموږک چپ تنۍ کښيکاږئ وتاسو ته به کليزى ښکاره سى

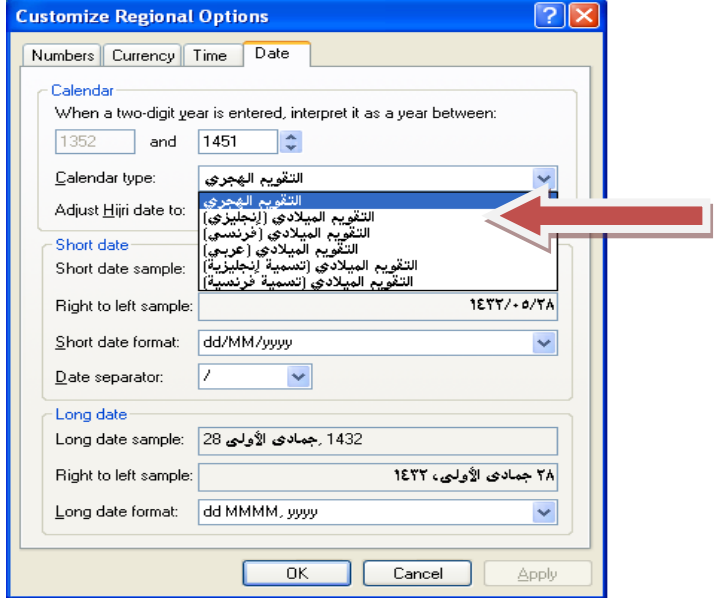

ستاسو دخوښي کليزه وټاکئ وروسته پر

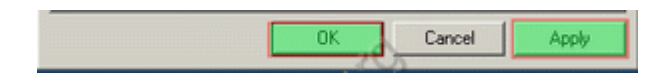

Apply او بيا پر OKدموږک چپ تنۍ کښيکاږئ.

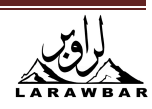

.

سوال: په کمپيوټر کې ساعت وخت او نيټه څنګه سمه کړم؟ ځواب : کوم ځاى کې چي وخت معلوميږى پر هغه باندې دموږک ښى تڼى کښيکاږى  $\begin{array}{|c|c|c|c|}\hline \textbf{E} & \textbf{E} & \textbf{E} & \textbf{E} & \textbf{E} \\ \hline \textbf{E} & \textbf{E} & \textbf{E} & \textbf{E} & \textbf{E} & \textbf{E} \\ \hline \textbf{E} & \textbf{E} & \textbf{E} & \textbf{E} & \textbf{E} & \textbf{E} & \textbf{E} \\ \hline \textbf{E} & \textbf{E} & \textbf{E} & \textbf{E} & \textbf{E} & \textbf{E} & \textbf{E} & \textbf{E} & \textbf{E} \\ \hline \text$ دنيټې اووخت سمول وټاکئ وتاسو ته به يوه کړکۍ خلاصه شي کال ، مياشت ورځ او وخت به سم کړى

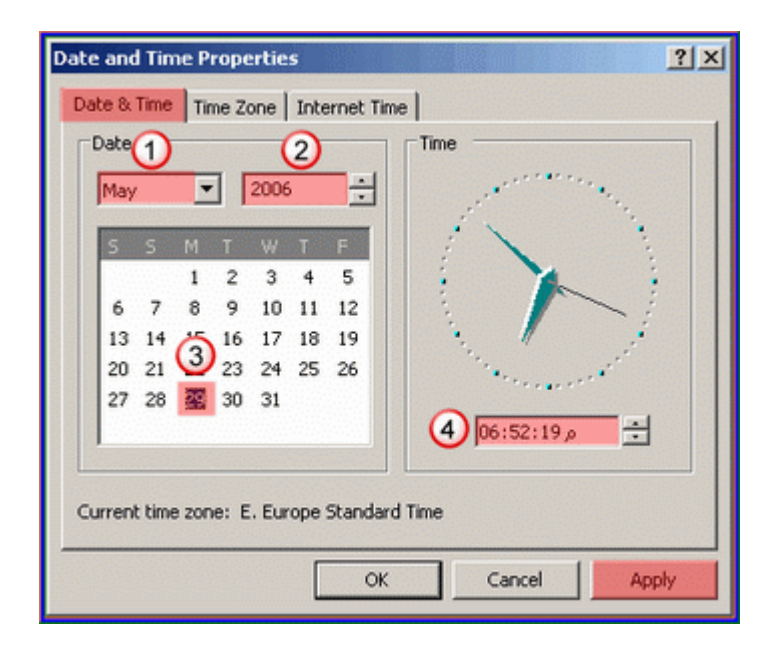

 **Apply**اق **Ok**ةه قَاني

پهلاندی کړکۍ کې **Time zone** وټاکه .

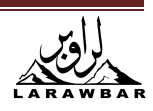

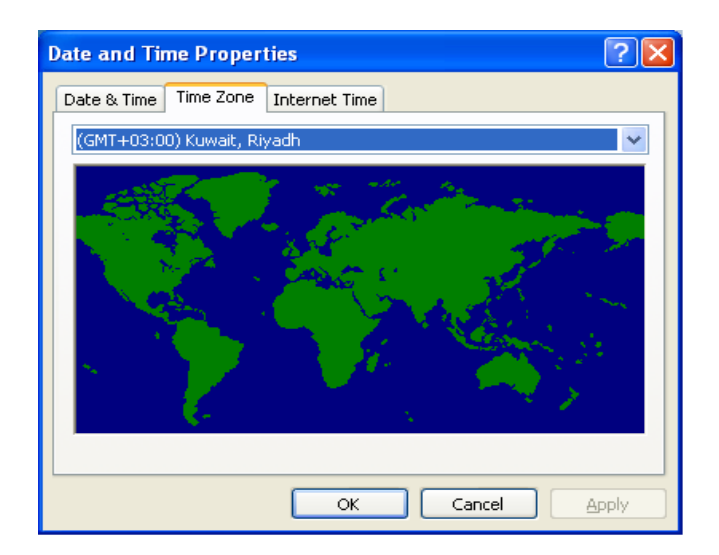

# او خپل ښار Applyاو Okبه وټاکي دانټر نټ وخت په لاندی کړکۍ کې افډيټ کيږی.

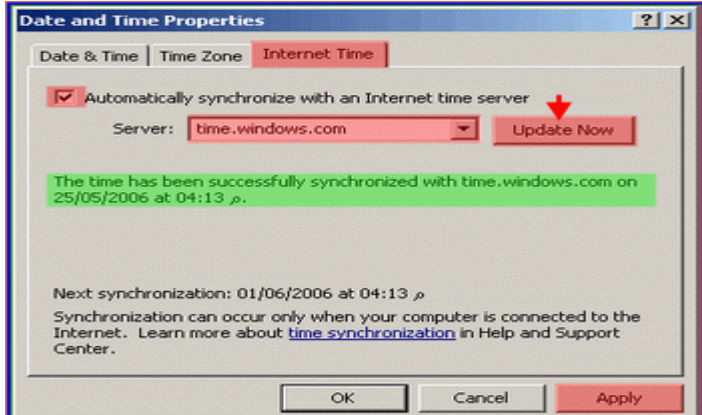

Applyاو Okباندي به دمورک چپ تنۍ کښيکاري.

سوال : د ميکروسافټ په پروګرامونو (ورډ او اکسيل )کي عدد (شماره )انګليسی ده غواړم وپښتو ته يي واړوم .

Regional and language options تهولاړشه Regional and language options

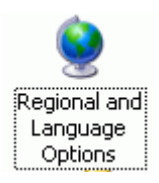

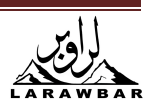

وټاکئ وتاسو ته به يوه کړکۍ خلاصه سي.

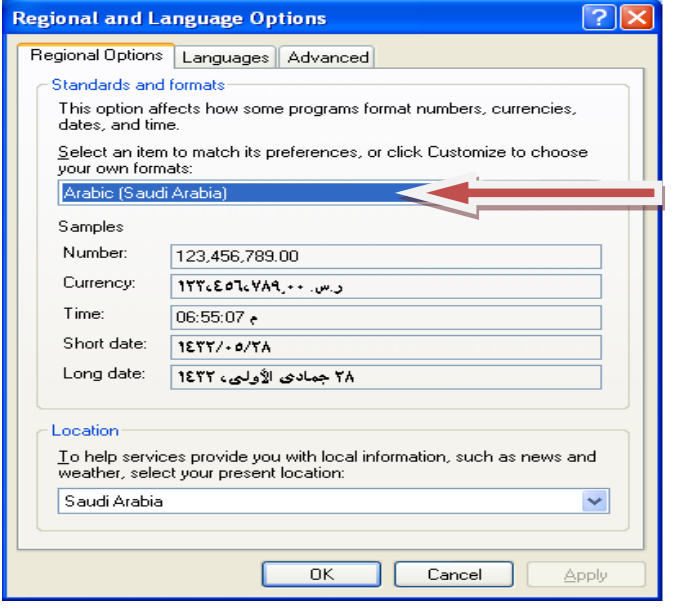

### Customize وټاکئ وتاسو ته يوه بله کړکۍ خلاصه سي د

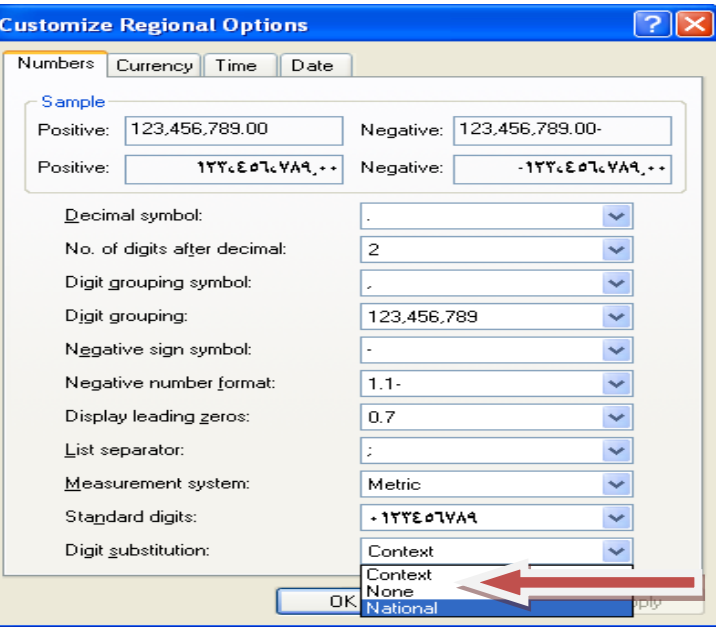

د **Digisubstitution** ّه راُه ني ةه ظتاظو درو١ى ظصف ظً قَانى **Apply**اق **Ok**ةاُسك ةه دٌوږک چپ تنۍ کښيکاږي .کمپيوټر ريسټارټ کړئ عدد به بدل سي .

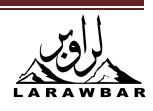

ظواؾ : درْو نٌٍْوَص ّه اړف ٌػيوٌاة ٥ِٗه ٌاىوؿ نٝؿ ؟

ځواب:

- **Start 1**
- **<sup>2</sup>** - **Run** قَانه قراظو ره ةه ًوف نٝنۍ رالؾه ظى**dxdiag** قىٌمئ.

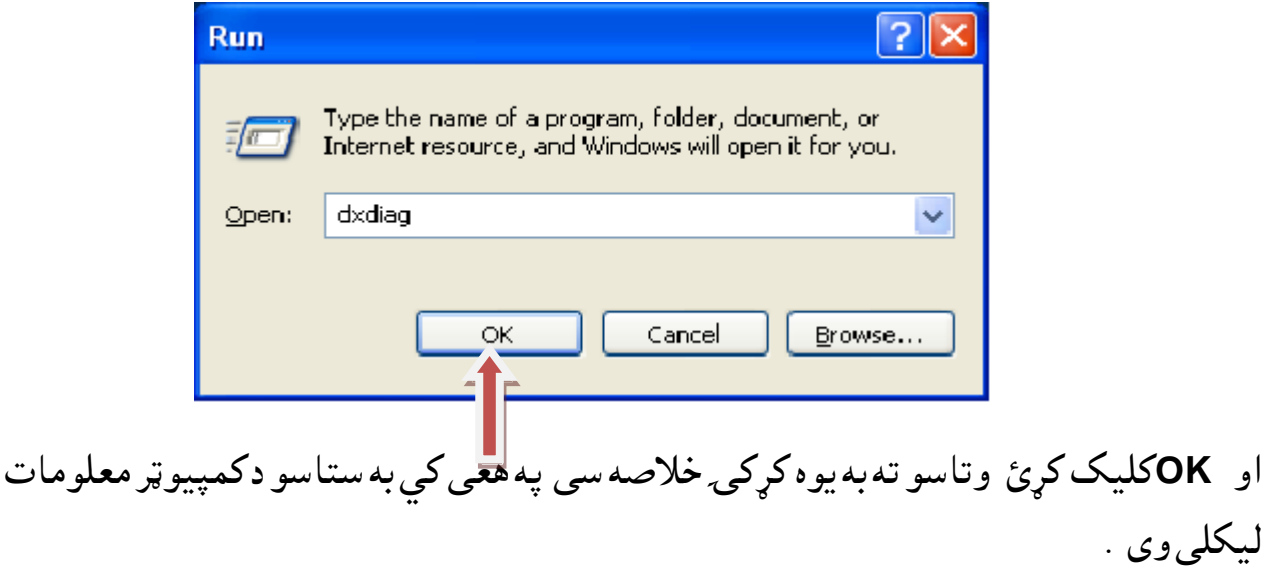

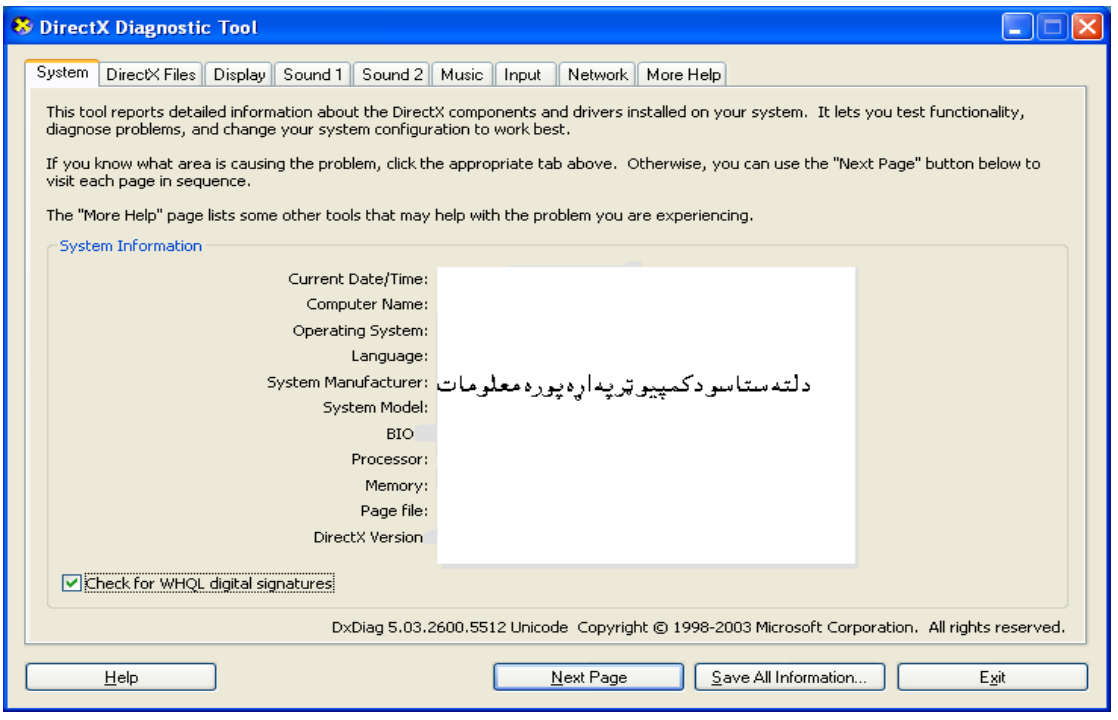

ظواؾ ّ:ه ًو نٌٍْوَص ني قًِٜقز ددې قړرٌا ىصك ٚي ٗوُفصف ًى اظتػٍاؾ نٝك اق هص ًو ًي قٔاـ خعاب قىصك . ٔواب : هو ًوف ًهٌٍْو ڼص نى ٗو ُفصف هصًو ٔاـ ره ّه الُسك ةڼه خعاب جوړقالك ظى . ّه قًِٜقز انط فى ني دقف ډقىه خعاةوُه دك دهص خعاب قړرٌا دةو ٗزه روٌّص ىصك .

خعاب ) **Administrator**):

**Administrator**دا خعاب دقًِٜقز دَوىو ةصرو داظتػٍاىوىو قړرٌا ىصك نوالك ظى ٚي پروګرامونه انسټال او پاک کړي او کولای سی چی دکمپیوټر داستعمالونکو وحسابونو ته داخل سی او دکمپيوټر وټولو برخو دوتنو او دوسيو ته داخل سي.

خعاب ) **Limited** ) :

دا ډول حساب لرونكى د **Administrator** په بڼه نه دى بلكى دكمپيوټر وهغو ځايو ته ننوتلاى سى چي خاص دده دپاره مخصص دي په کمپيوټر دنورو وحساب ته نسي داخليداي او دپروګرام د انسټال او پاكولو صلاحيت هم نه لري.

خعاب ) **Guest** ) دٌٌيٍه خعاب :

دا حساب لرونکي کمپيوټر استعمالاي سي لاکن ديورتني دوو حساب لرونکو وکار ته نه سي داخليدلاي. دحسابونو داستعمال دکړکۍ تشريح:

1.و(Start ) ولارسۍ بيا و Control Panel او User Accounts وټاک*ي* وتاسو ته به يوه كړكۍ خلاصه سى.

په دې کړکۍ کې تاسو درې شيان وينئ

change an account\*

**Creete anew account** \*

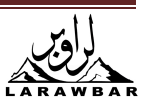

**change the way user log anor off** \*

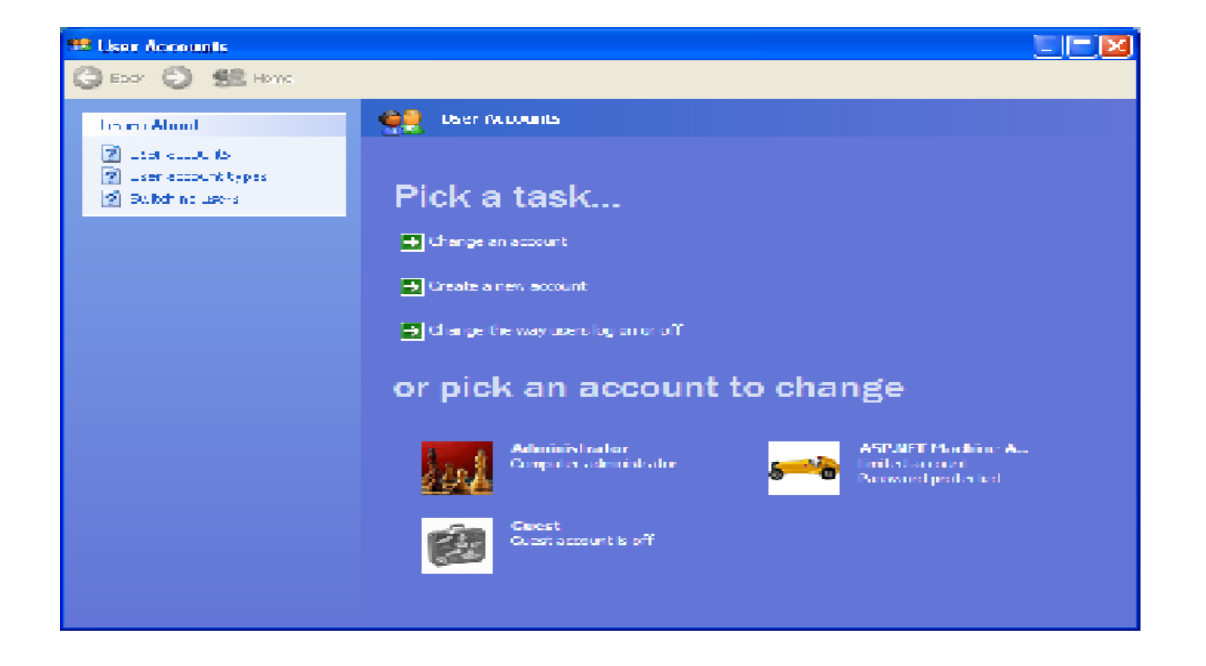

دنوي حساب د پاره لاندې کړنلاره تعقيب کړۍ.

لمړۍ Creete anew account وټاكهوتاسو ته يوه كړكۍ خلاصه سي به خانه كي نوم وليكه او ير next باندي كليك كره

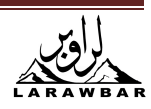

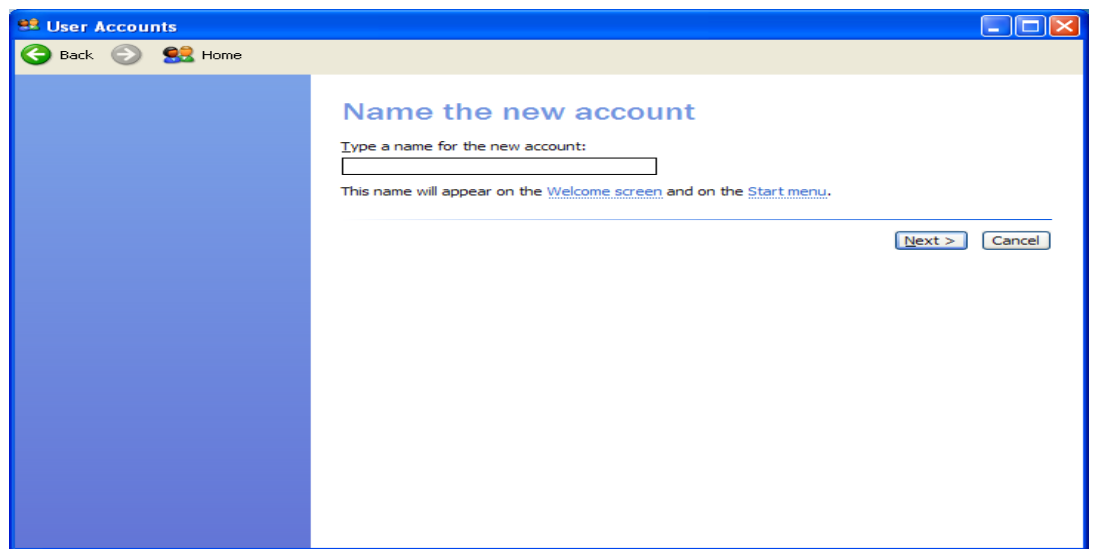

وروسته دحساب بڼه وټاكه

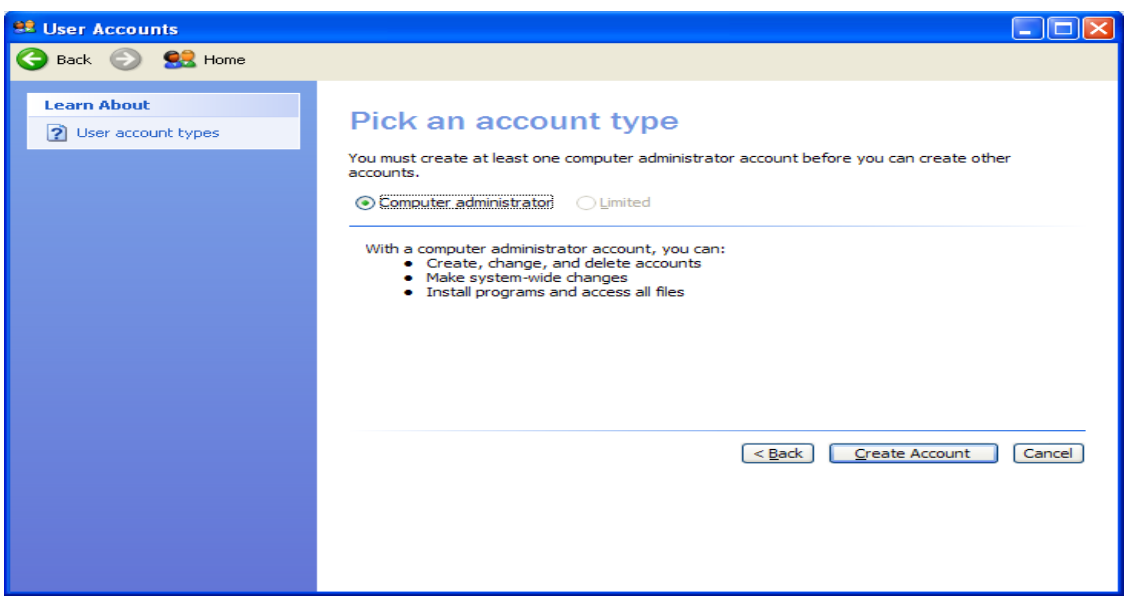

دهوږک ښى تڼى پر create account باندى كليك كړه.

دياسورډ بدلول:

كه حساب لرى د حساب بدلولو دپاره **change an account** باندى كليك وكړى وتاسو ته يوه كړكۍ خلاصه سى دلته تاسو كولاى سى خپل حساب كې ستاسو خوښى ( نوم ، پاسورډ ، .... ) بدل كړى

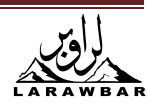

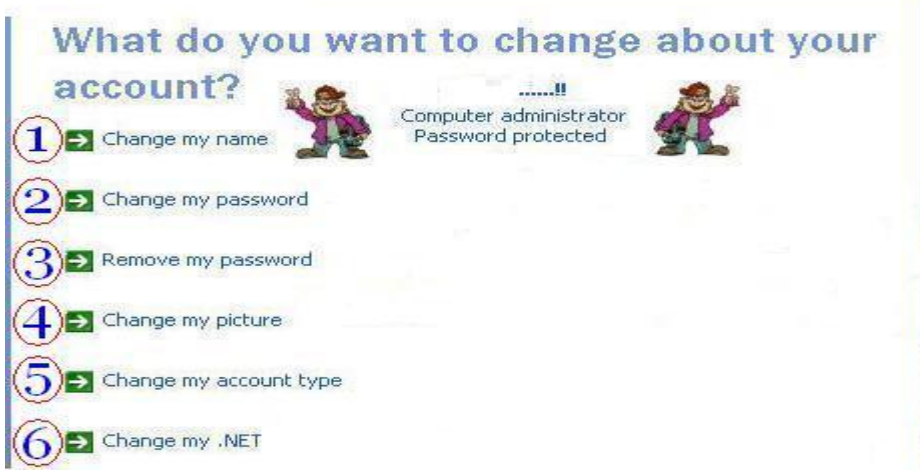

كه پاسورډ بدلوئ تاسو پر chang my password دموږک په شي تڼۍ ليک وكړي وتاسو ته به لاندې کر کے په خلاصه سي په اوله خانه کي ستاسو زوړ پاسورډ او په دوهمه خانه کي نوي پاسورډ په دريمه خانه کي هم نوي پاسورډ دوهم وار وليکئ دلته ستاسو يوه جمله وليکئ داسي جمله چي ستاسو نه هيريږي پر **change password** باندي كليك وكرئ اوس ستاسو ياسورډ بدل سو تاسو كولاى سى نوى ياسورډ استعمال كرئ. دحساب ياكول: مخکي تر دې چي حساب پاک کړئ دخپل کار يوه نسخه پر سي ډي يا په **usp** باندي نسخ کړئ. دحساب پاكول يوازي او يوازي **Administrator** كولاي سي چي حساب ياك كري. ق **Computer My** ره قالړ ظه د ) **C** )قَانه اق ) \*\*\*\*\*\*\*\***Settings and s** ) قرقظته دادرك ٌّيوُه ) **Desktop** ( ) **Favorites** ( ) **s \*\*\*\*\*\*\*\*My** ) ُعذ نٝف ّه **usp**ني دٔاـ ظصف و سات ئ.

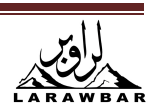

وروسته تاسو لاندي كركئ خلاصه كرئ change an account باندي كليك وكرئ

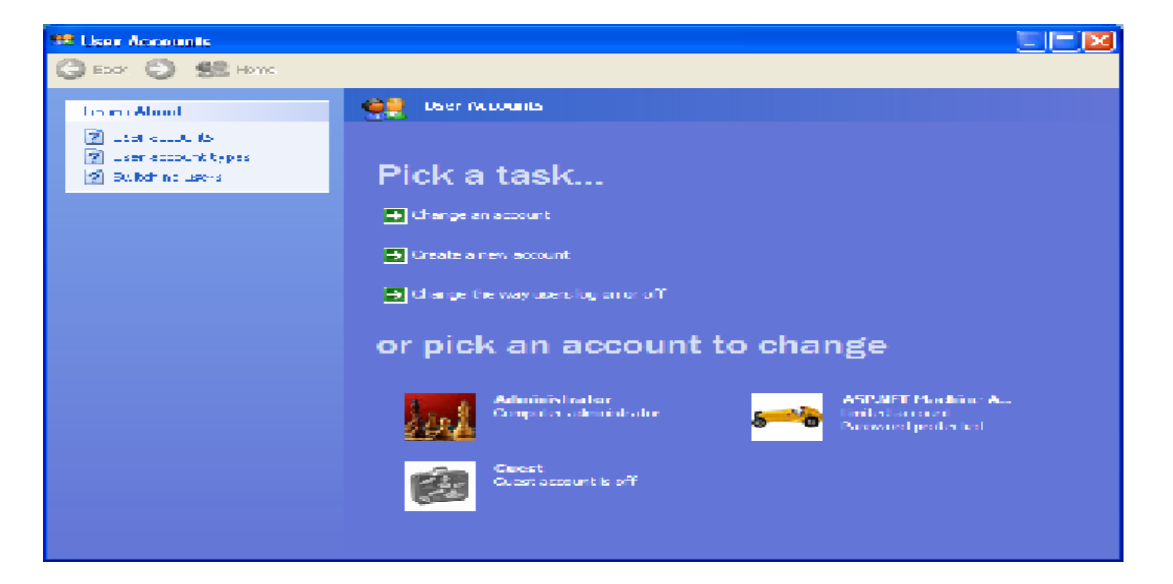

په پورته کړکۍ کې به نوم وي چي تاسو غواړي هغه پاک کړئ پر هغه کليک کړه

وتاسو ته به يوه كړك<sub>و،</sub> خلاصه سى delete the account باندى كليك وكړه وتاسو ته يوه بله کړکئ به خلاصه سي پر **delete the account** دموږک ښي تنۍ کليک کړۍ حساب به پاک سی .

سوال: زه چي په کميبوټرکي د cديسک فورمات کړم بل وار وينډوز ورواچوم کمپيوټر راته ليکي چي نوموړي نسخه اصلي نه ده ؟

ځواب: مخك*ي* تر دې چى كمپيوټر فورمات كړى زما يو څو خبرى په غوږ كى ونيسه هغه داچى :

ق**Computers My** ره قالړ ػه

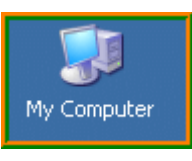

دسستم **32** دوسي*ې* ته ځان ورسوه

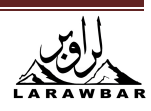

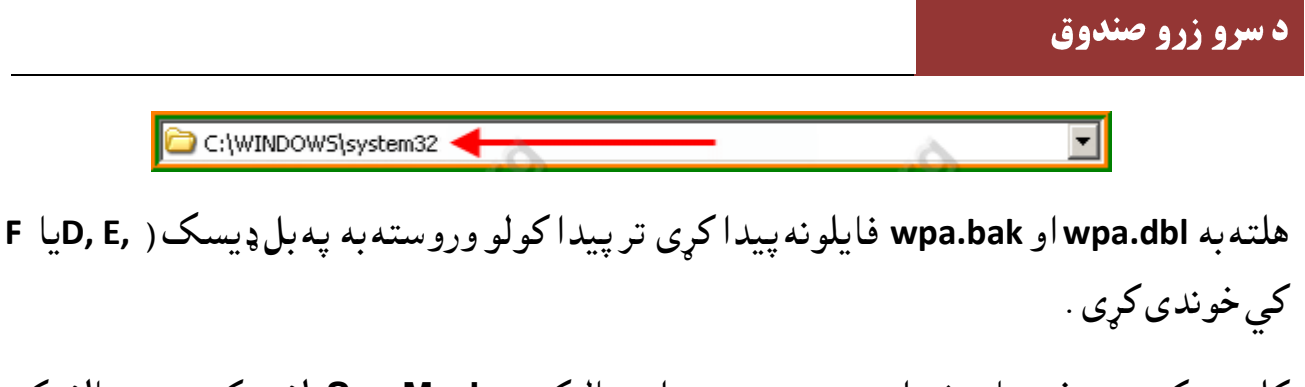

کله *چي ک*مپيوټر فورمات شو او نوى وينډوز دې انسټال کړى د Sav Modدلارى کمپيوټر چالان کره هغه فيلونه چي تا ساتلي وه دهغو نوم بدل كړه wpa.bak.n1 او wpa.bak.n1 ته *و*اړوه اوس يې بيرته په هم هغه دوسيه ( سستم 32 ) کي کښيږده

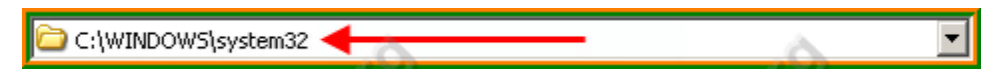

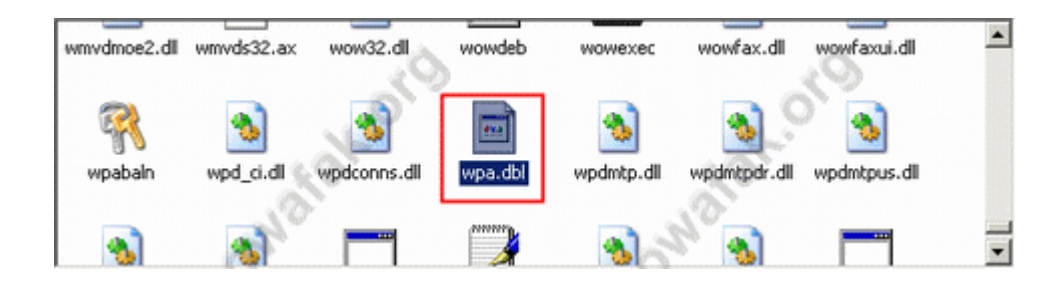

اوس نو ستا ستو نزه هل شو ه

سوال: کمپيوټر مي راته ليکي چي ستا دوينډوز اصلي نه دي

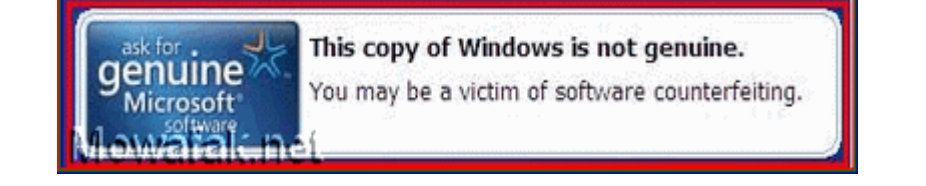

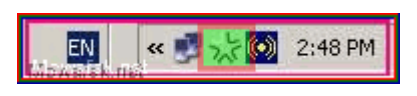

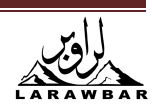

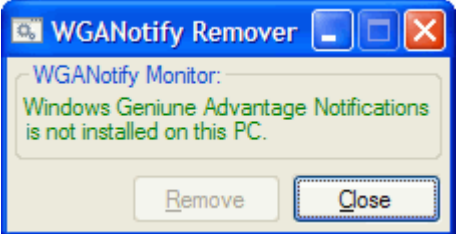

ستا دويندوزلمبسهه اصلي نه ده Electronic License Key Offer

ځواب: کوم تحذير چي کمپيوټر درکوی نوته دا لاندیlدا دانټرنټ څخه وکمپيوټر ته را کښته کړه Remover

Download

سوال: زه غواړم چي د Windows Xp اوتومات افډيټAutomatic Update بند کړم

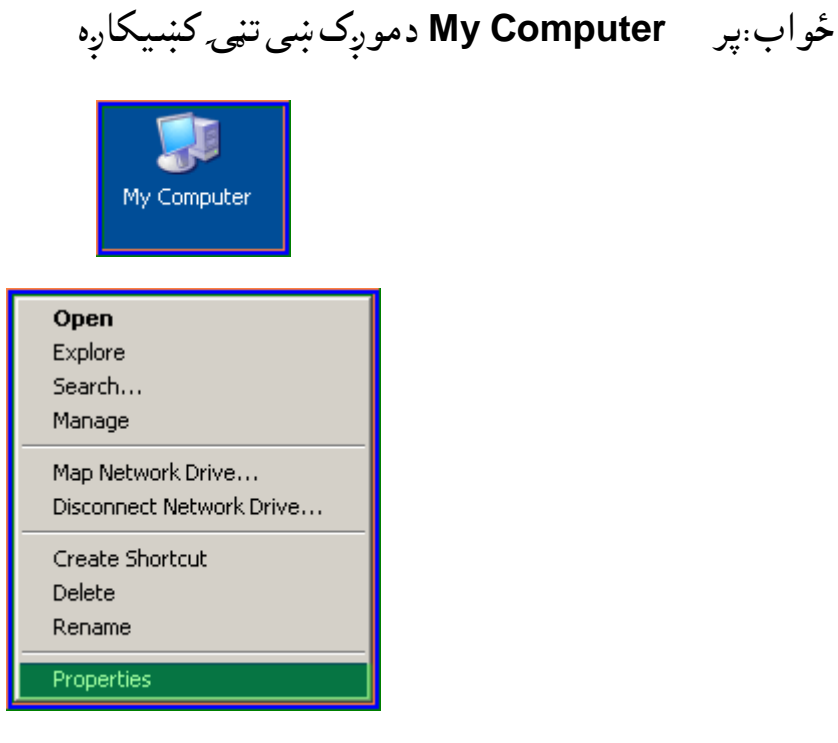

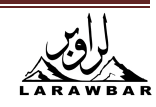

Propertiesو ټاکه يوه کړکۍ خلاصه شي

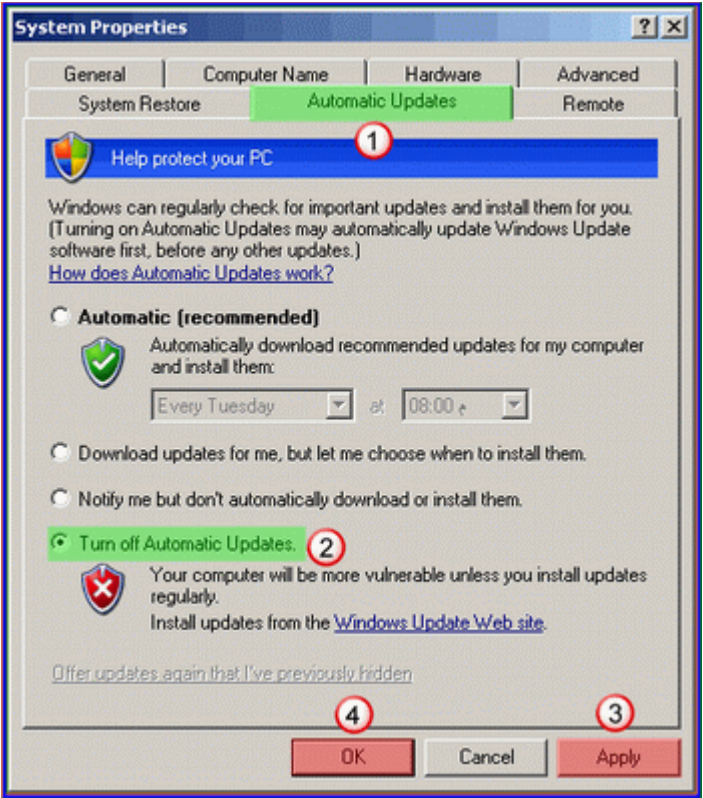

**Update Automatic**ٗزه ةه

```
. هاږېٌ٢ن ةه رڼۍ OK < Applyِقاړقئ Turn off automatic update
```
سوال: كمپيوټر *چې مې چ*الان *شي safe mode و*ى ؟ ځواب: وروره وويندوز ته safe mode لهلاري داخل شه كوم پروګرام چې تاسو وكمپيوټر نوى اچولى هغه حذف کړه ډسک سکين کړه scandisk او کمپيوټر ريستارټ کړه.

restart کله *چې* کمپيوټر په چالانيدو پيل وکړى F8 تڼي ژر ژر وهه خيال کوه چې دکيبورډ تڼى ماته نه كړى كله چې يوه پاڼه درته خلاصه شى٠

**safe mode** 

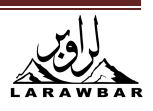

**.............** 

**................** 

**................** 

NORMAL<sub>و</sub>ټاکه او انټر Enterتنهي کښيکاره.

## ستاسو كميىوټر بەنورمال چالان شى

سوال: دکمپوټر څخه ساپټوير څنګه دبيخه څخه پاک ک<sub>ډم</sub>او ياهغه ساپټوير *چې* دکمپيوټر څخه نه پاکیږی څنګه پاک کړم؟

ٔواب : ق **Start** ره قالړػه **run** قَانه

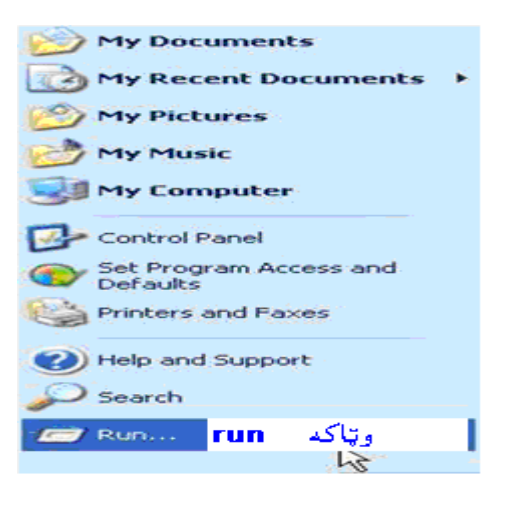

درن په کړکۍ کې regedit وليکه ok

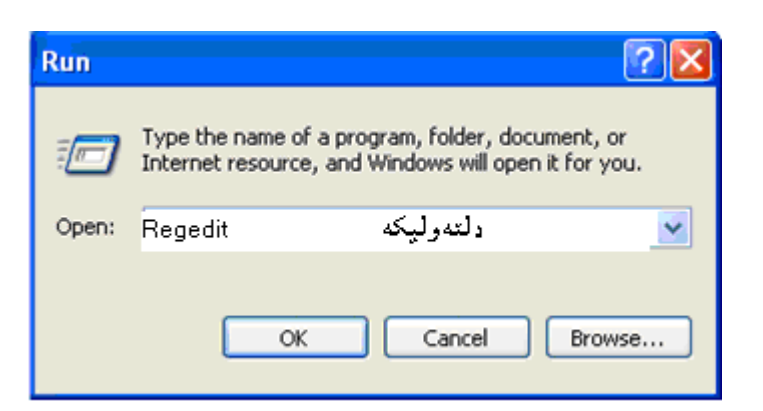

وتاسو ته به دريجستري كړكۍ به درته خلاصه شي

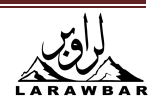

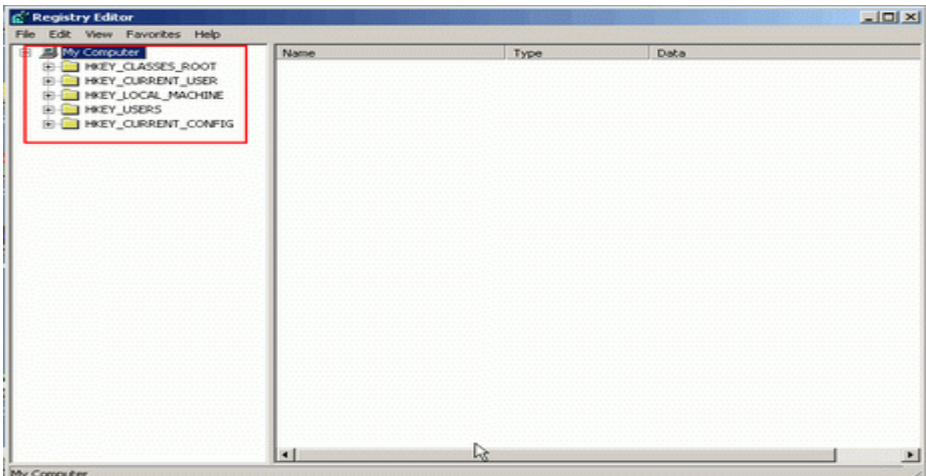

د Find < Edit په واسطه دسافت وير پاته شون<sub>ع</sub> پاک کړئ

**Edit** قَانه اق **Find** قاريه

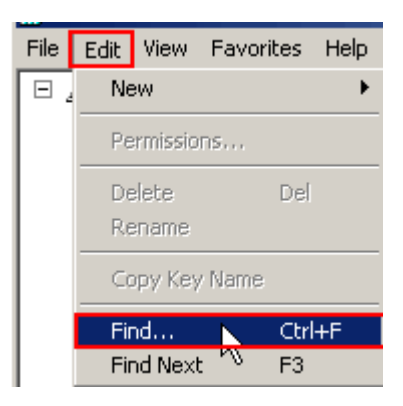

وتاسو ته به يوه كړكۍ خلاصه شى كوم سافټ وير چې تاسويې پاكول غواړى دهغه سافټ وير نوم وليكه

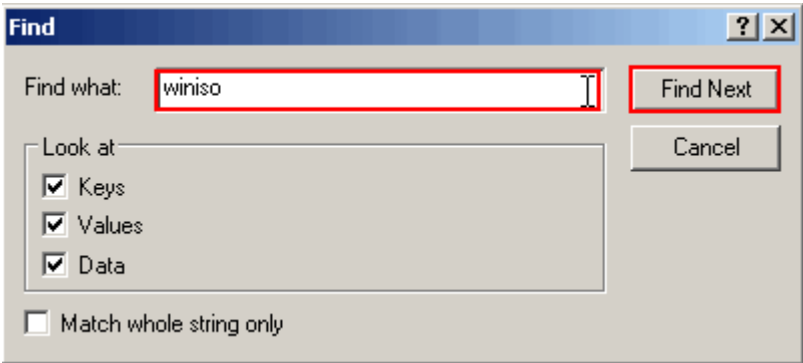

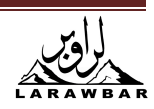

لکه په پورتنى انڅور کې find Next واخله وتاسو ته دسافټ *وي*ر نوم پهلاندى کړکۍ کى به وښى خواته شکاره پر هغه

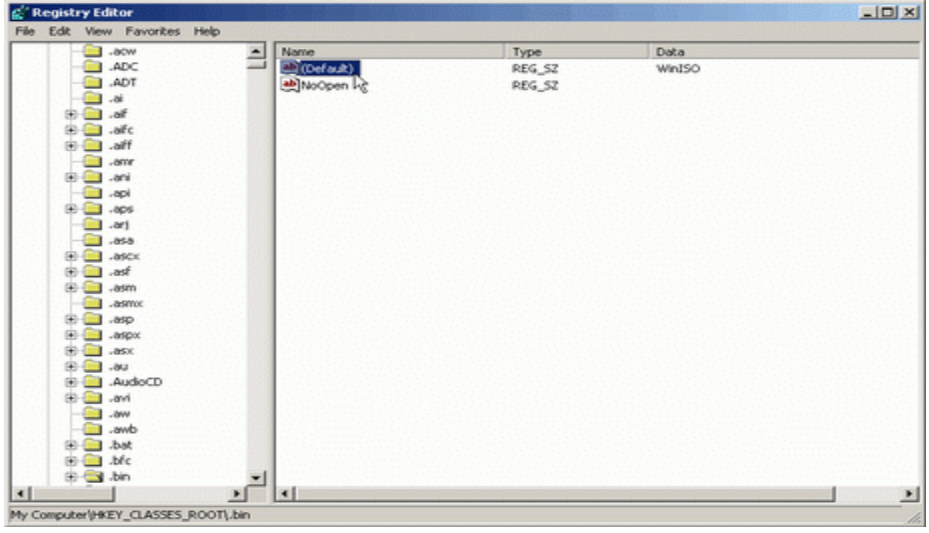

هغه ةه **delete**نٝئ

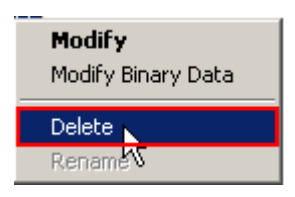

د F3تنۍ كښيكاږى تر څو چې دنومړى سافټ وير پاته شونى ټول حذف شى

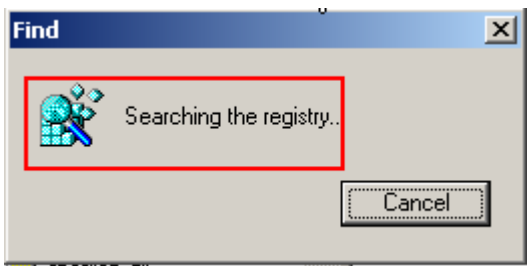

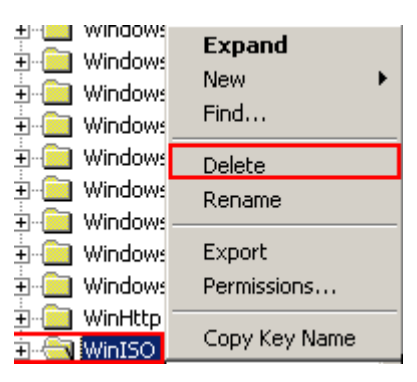

دپام وړ : نوموړى انڅور دوينډوز دپاته شونى دى تاسو دخپل سافټ وير لټون تر هغه كوى تر څو لاندى لېكل شوى كميىو ټر درتەولىكى

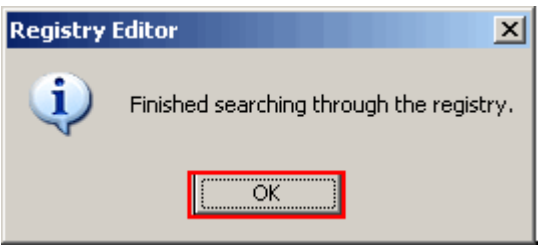

اوس نو ستاسود سافټوير ريجيستري ټوله ياكه شوه ٠

سوال: په كمپيوټر كى دسكرين څخه عكس څهډول اخستل كيږي؟

ځواب:كه غواړى دسكرين څخه ټول عكس واخلى PRINT SCREEN تڼۍ كښيكاره درسام ق پروگرام ته ولاړ سه **Edit** او وروسته **Paste Edit** سريښ paste كړه.

او كه غواړې چى د سكرين څخه ستاسو د ټاكلى شى عكس واخلې **Alt + PRINT SCREEN تني**ۍ دواړى كښيكاږه درسام وپروګرام ته ولاړ سهEdit او وروسته **PasteEdit** ظص٠ً **paste** نٝف .

سوال: کله چي کمپيوټر بند کړم بل وخت يي چالان کړم نيټه او وخت ډير زوړ وی. ځواب :د كمپيوټر په مادربورډ كى يوه پيټري لګيدلى وى نوموړى بيټرى دا وظيفه لرى كله چې كمييوټر بند شي ، ساعت ، كليزه اوشيفر ساتى كه بيټرى ختمه شوى وى نيټه به ډيره زړه 2001يا

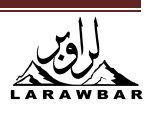

2002 .......... وي هر وخت چې كمپيوټر چالان كړى بايد چې نيټه. مياشت ، كال او ساعت نوى وليكى تر څو چې دزړې پيټرى پر ځاى نوى بيټرى لګوى داسى ډير پيښيږى چې كمپيوټر چالان كړى هير مو شى نيټه اوساعت بدل نه كړى په كار پيل وكړي دبيلگى په ډول غواړى په انټرنټ كې د بنک حساب ګورئ هغه به وتاسوته زوړ معلومات دركوي يا به تاسو وكمپيوټر ته كوم پروګرام اضافه كړي وي هغه به كار نه کوی چې دا دزياتى پريشانى لام**ل** ګرځى

ظواؾ : ٌوٌُُور **Monitor**ةوك نوك ؟ **غ**واب : سکرين خيرن شودى خاورى دوړى پر پرزو پرتى دى پاک يې کړه که د مونيټور Monitor ضمانت نه وي ختم شوي وشركت ته مراجعه وكره •

سوال: عكسونه ريردي؟ سوال ځواب : ټول ستونزه دبرق په تار كې دى دبرق تار ومونيټور Monitor ته سم نه دى لګيدلى ٠

سوال: چې كمپيوټر چالان كړم لس يا شل دقيقې هيڅ نشم لوستلاى؟ ځواب؛ کمپيوټر د دوړواو ګرد څخه ډک دى پاک يې کړه کومه بادپکه چى په مادربوډ کى لګيدلى ده هغه هم پاکه کړئ تر بادپکې لاندی يوه المونيوم ټوټوه ده هغه هم پاکه کړه ٠ ډير پام به کوي چي معالج دخيل ځای څخه ونهښوروئ.

سوال: دكمينوټر خارډېښك اواز كوي؟ ځواب: ستونزه دبرق په تار كې ده كه هغه سم لګيدلى وى نو به كومه پورزه خرابه سوى وى هغه بدله كړه م

> سوال: كمپيوټر كې مې نيټه ، وخت سم نه دى ؟ ځواب : CMOS بيټري ختمه شوي ده نوي بيټري ورواچوه ۰

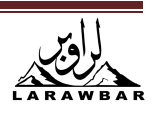

سوال : کمپيوټر *مې* دويندوز څخه دوتولو او داخليدولو په وخت کې اواز کوی ؟ ځواب : کمپيوټر ګرميږی بادپکه يې وګوره يا يې بدله ک<sub>ړ</sub>ه٠

سوال: كمپيوټر مى لروخت وروسته پخپله بند شى ؟ ځواب: کمپيوټر سم دىلاکن پر کمپيوټر لوډ زيات دى يابه ستونزه په SOFTWARE کې وى٠

سوال: مونيتور Monitor لروخت وروسته اواز كوي؟ **ځواب: دمونيټور Monitor په کومه پرزه کې ستونزه ده دمونيټور Monitor ضمانت وګوره که يې** وخت پاته وی شرکت ته يې ورښکاره که چې نوی پورزه ورواچوئ

> سوال: کله چې کمپيوټر چالان کړم يو اوږد شفيلق اودوه لنډ شفيلقونه ووهي ؟ ځواب: د VGA كارټ په خپل ځاى كې نه دى ليګدلى سم يې ولګوئ٠

سوال: كمپيوټر مې بند بند شفيلق وهى ؟ ځواب: رامات RAM سم نه دى لګيدلى رام په خپل ځاى كى سم ولګوه٠

سوال: دسكرين رنګ شين دى او ليكلي دى ؟

#### **Stop 0x0000001E KMODE\_EXCEPTION\_NOT\_HANDLED**

ځواب: ستا كمپيوټر واي*ې چې و*ينډوز د ډريورسره موافق نه دى كه تاسو په نژدى وخت كى كوم ډريورلګولى وى دهغه پر ځاى داسى ډريور ورواچوئ چې دوينډوز XPسره موافق وى كه تاسو كوم نوي ډريور نه وى لګولى نو به ستاسو دكمپيوټر دنظام پيلونه په ويروس ككړ شوى وى اُنټى ويروس

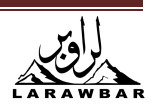

قٚيوف ٚې نٌٍْوَص دقًصقس ٗزه ّاک ظىم

ظواؾ **:** دظهصًَ ر٣ُ ػٌَ دك اق ىٌهيى دك ؟

**Stop 0x00000024 NTFS\_FILE\_SYSTEM** 

ځواب: ستا كمپيوټر وايي تاسو چي كومډريور وكمپيوټر ته اضافه كړى نوموړىډريور د وينډوز **XP** سره موافقت نه لرى تاسو داسى ډريور ورواچوي چې دوينډوز اكس **XP** سره موافق وى٠

سوال: دسکرين رنګ شين دي او ليکلر ږدي؟

**Stop 0x00000024 NTFS\_FILE\_SYSTEM** 

ځواب: نوموړي ستونزه د دنظام NTFS دييلونو څخه وي او كله هم دې ته ورته ليكنه وي خو په پاي كې يې 32 ليكلى وى چې دا خاصيت FAT32 دنظام دپيل دى دنوموړى ستونزى دلرى كولو دپاره ده دغه پيل chkdsk.exe له لارى سميږى اوبايد دكمپيوټردپرزو تارونه هم وكتل شى چې سم لګيدلى دى كه ُه

ظواؾ : دظهصًَ ر٣ُ ػٌَ دك اق ىٌهيى دك ؟

**Stop 0x0000003F NO\_MORE\_SYSTEM\_PTES** 

ٔواب : ُوٌٝك ظتوُضف **Backup** دغيط اظتػٍا ؾ ٗزه ٌِٓ ره رأى نٌٍْوَص **Restore System** نٝف **Start Menu> All Programs> Accessories> System Tools> System Restore** 

که تاسو کوم پروګرام وکمپیوټر ته واچوی په کمپیوټر کې ستونزه پیدا شی کمپیو ټر System Restoreکری كمييوټر به بيرته يخواني حالت ته پهلاندې تګلاره سره واړوي

**Start Menu- 1** 

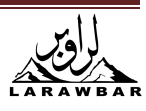

**All Programs- 2 Accessories-3 System Tools-4 System Restore- 5**

سوال: كمپيوټر مې يو اوږد شفيلق يو لنډ اوبيا درى ځله پرلپسى لنډ شفيلقان ووهى ؟ ځواب: د CMOS بيټري چارج ختم شو بيټري نوي ورواچوه ۰

سوال: کمپيوټر مې خبر راکوی وايې په ذاکره کې ستنوزه ده ؟ **ځواب: ته RDRAM او SDRAM** سره وګوری يو ډول دی اوتيزی( سرعت) يې سره برابر دی که نه **·** سوال: يوه نښه مي تر سترګو كيږي \*\*\*\*\*\*\*\* نه پوهيږم چې څه دى ؟ ځواب : كه بيټرى نوى وى او بيا هم نيټه ، ساعت بدليږي پر خپل حال نه پاته كيږي نو د CMOS ذاكره بدلەكرە٠

سوال: كمپيوټر راته ليكى

**DISK FAILURE INSERT SYSTEM DISK AND THEN PRESS ENTER ? ٔ خَواب: ګوره وروره لمړۍ به د DATA او POWER دخارډسک تارونه وګوره که بيا هم پورتني جمله** ليكي نو تاسو وينډوز انستال كړى كه تر وينډوز انستالولو وروسته هم پورتني جمله درته ليكل شوى وي ستاسو دكمبيوټر حارډستک خراب شوي دي نوي حارډسک ور واچوي٠

سوال: زما كمپيوټر ته چې سى ډى واچوم څو ځله يې لولې ؟ ځواب: ستونزه په CD-ROOM کې ده کله کله پر عدسه باندی دوړی پرتې وی کمپيوټر سی ډی نشی پيژندلای كمپيوټر ويو كس ته چې دكمپيوټرپه پرزو ښه بلد وىښكاره كړه ٠

سوال CD-ROOM : نه خلاصيري اونه بنديري ؟

ځواب: ستاسو CD-ROOM خلاص ؤ تاسو په هغه باندي تكيه كړي وه مات شوي دي٠ كه مات سوي ُه قك ّه **ROOM-CD** رقؿ ني ًو نوِٚي ظورك دك ّه هغه ظورك ظِجاؽ ُِتاظه اق د **ROOM-CD** دخلاصولو تڼۍ هم کښيکارهCD-ROOM به خلاص سي .

سوال: دموږک اشاره حرکت نه کوي ؟ ځواب: دموږک تار سم نه دى لګيدلې يا موږک خراب شوى دى لمړى دموږک تار سم ولګوه کمپيوټر ريسټارټ کړه که بيا هم دموږک اشاره حرکت نه کوى موږک خلاص کړه پاک يې کړه٠

سوال: دکيبورډ لږيا ډيري تڼي کار نه کوي؟ ځواب: دکيبورډ تار سم نه دى لګيدلى يا کيبورډ خراب شوى دى لمړى دكيبورډ تار سم ولګوه دخاورو او دوړو څخه يې پاک کړه کمپيوټر ريسټارټ کړه سوال: دکمبيوټر سکرين نه روښنانه کيږي؟ **ځواب: مونيتپور Monitorته برق نه رسيږي لمړى دبرق تارونه وګوره سم يې ولګوه كمپيوټر ريسټارټ** کره ۰

ظواؾ : دنٌٍْوَص ّه ٌوٌُُور **Monitor** نې ةصؽ ػته نار ُه نوك اق دقف قارف ػفٌيق ققهى ؟ ٔواب : دٌوٌُُور **Monitor** نارټ ّه رْو ٔاك نې ظً ُه دك ىٌ٥سىى ّص رْو ٔاك ًې ظً قى٥وف م

سوال: مونيټور Monitor روښاني ولاړه ګروپ يې مړ شو ؟ **ٔ دُواب : دمونيټور Monitor څخه برق قطع** شو دبرق تارونه وګوره

سوال: مونيټور Monitor عكسونه تور ښكاره كوي؟ **ځواب :** يابه عيب په سرکين وی يا به عيب دمونيټور Monitor په کارټ کې کمپيوټر بند کړه او مونيټور Monitor چالان کړه کهچيري مونيټور Monitor نه ريږدي عيب دمونيټور Monitor په كارټ ك*ې دى كه ريږديدي نو عيب پ*ه مونيټور Monitorك*ې دى* ۰

> سوال: په كمپيوټر رام 128Mb لگيدلي دي خوهغه 46 Mb ښكاره كوي ؟ ځواب: رام په بل کمپيوټر کې وګوره که بيا هم ستونزه حل نشوه رام بدل کړه نوټ: نن سبا بايد ل<sub>و</sub> ترل<sub>و</sub>ه رام Mb256 وي

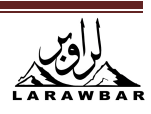

سوال: کمپيوټر مې پخپله ريسټارټ شي ؟ ځواب: ستونزه لويه ستونزه ده كيداى شى چې مزربورډ ، رام يا پاورسلاى دروسوځى دا ستونزه ياخوبه دكور برق ضعيف وى تاسو بايد stabilizer ولگوى چې برق 220 ثابت پاته شى او بل لامل کیدای شی چې با دپکه سمه نه وی لګیدلی او دریم لامل که پاورسپلای کمزوری ده دنوو کمپیوټرونو دّپاره بايد 400 واټه پاور سپلای ولګيږی٠

سوال: کمپيوټر وويندوز ته نه داخليږي راته ليکې disk boot faileur څه *ح*ل يې شته ؟ **ځواب: کمپيو ټر ريسټارټ کړه F8 تڼی** ژر ژر وهه کله چی وضع آمن ته ننوزي last known goodو ټاكه اُنټر تن*ي ك*ښيكاږه كه وويندوز ته داخل شوى ښه كه نه نو وينډوز انسټال کره

سوال: کمپيوټر وويندوز ته نه داخليږي راته ليکې keyboard controller faileur څه *ح*ل يې شته ؟ ځواب؛ دکيبورډ تار سم نه دى لګيدلى کمپيوټر بند کړه دکيبورډ تار سم ولګوه کمپيوټر چالان کړه٠ سوال: کمپيوټر چی چالان کړم ډير وخت په بر کی نيسی .

ځواب: بايد هغه پروګرامونه په كمپيوټر كې ځاى پر ځاى سى چې وهغه څوک ته اړتيا لرى٠ **NetMeeting, MSN Messenger, Net2Phone** ، **WinAmp, RealPlayer**راظو نې صَوٌٍْن هّ پروګرامونه لری نوموړی پروګرامونه دکمپیوټر دچالانولو سره سره اوتوماتیک چالانیږی ددی وجهی نەكمپيوټر ژر نەچالانيږى٠ كه غواړى چې په كمپيوټر كې وينډوز**Windows** سم كار وكړى او دا پروګرامونه اتومات چالان نه

سى او غواړى د ځينو پروګرامونو اتومات چالانيدل بند كړى پهلاندى كړنلاره سره هغه بندولاى شى :

 **Start**ره قالړػه **run** قَانه درـ ّه نٝنۍ نې **Msconfig** قىٌهه **ok**

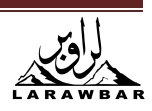

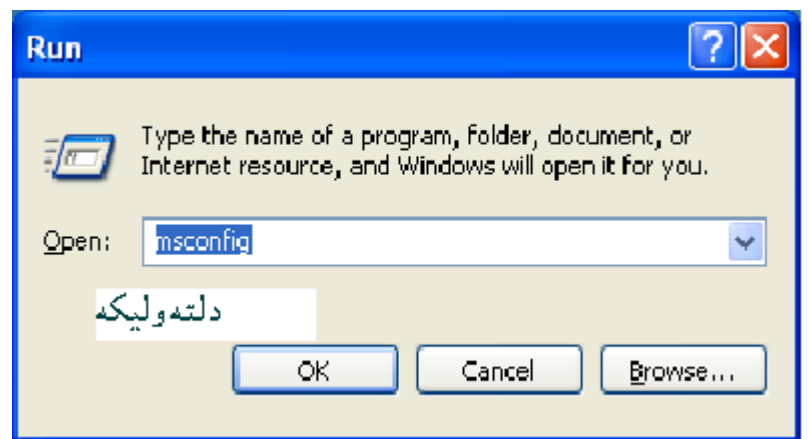

تاسو تەبەيوە كركى خلاصەشى.

په نوموړى كړك*ۍ كې* به و Startup تهولاړشى هلته چې كوم پروګرامو نه لكه WinAmp, RealPlayer NetMeeting, MSN Messenger, Net2Phoneكوم پروگرامونه *چې* تاسو نه غواړى چې هغه اتوماتيک چالان شي دصح اشاره پاكه كړى

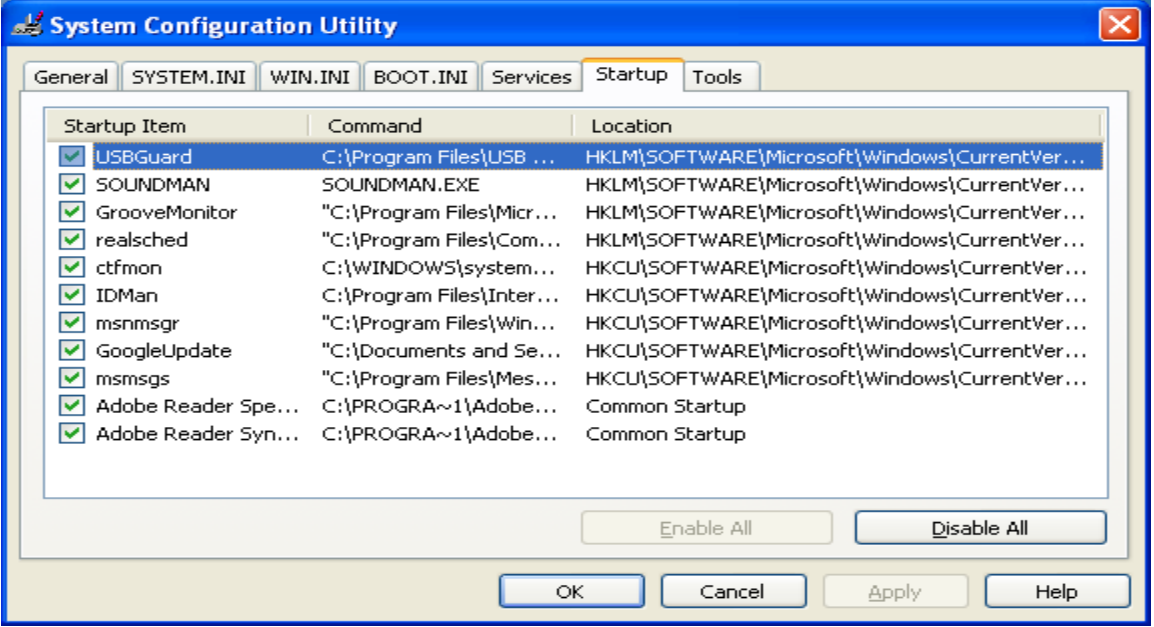

خو پام به مو وي چې دوينډوز دپاره ضرورۍ پروګرامونه لکه **: internat.exe** 

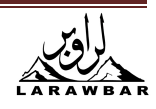

**System Tray** 

**ScanRegistry** 

**TaskMonitor** 

**LoadPowerProfile**  يه هغوى كار ونه لرى

سوال: غواړم دكمپيوټر ذاكره ښه كار وكړى. ځو اب:

- **1**ـپر My Computer دموږک ټنۍ کښيکاږه.
	- **2**ػ **Properties** قَانه .
	- **3**ػ **Perance** ره قالړ ظه .
	- **4. File System باندي كليك وكره**.
- . فٝن غورف**Network Server .** زهٗ **Typical Role of this computer** هّ ػ**5**
- **6**ػ **OK**اق قرقظته **Colse** نٌٍْوَص ظتا ظو ٗزه رًعُارټ غواړكرًعُارټ ًى نٝف .

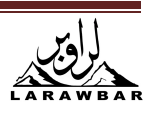

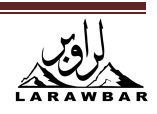

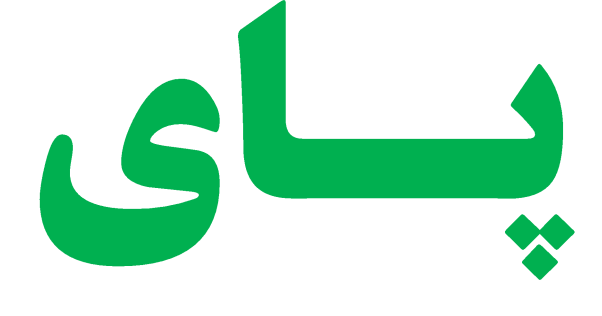

**Get more e-books from www.ketabton.com Ketabton.com: The Digital Library**